### **Inspiron 15 5000 Series Szervizelési kézikönyv**

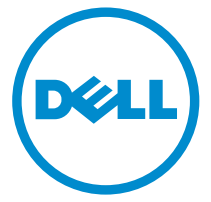

**Számítógép típusa: Inspiron 15–5551 Szabályozó modell: P51F Szabályozó típus: P51F003**

### **Megjegyzések, figyelmeztetések és Vigyázat jelzések**

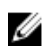

**MEGJEGYZÉS:** A MEGJEGYZÉSEK fontos tudnivalókat tartalmaznak, amelyek a számítógép biztonságosabb és hatékonyabb használatát segítik.

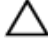

**FIGYELMEZTETÉS: A FIGYELMEZTETÉS hardverhiba vagy adatvesztés lehetőségére hívja fel a figyelmet, egyben közli a probléma elkerülésének módját.**

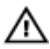

**VIGYÁZAT: A VIGYÁZAT jelzés az esetleges tárgyi vagy személyi sérülés, illetve életveszély lehetőségére hívja fel a figyelmet.**

**Copyright © 2015 Dell Inc. Minden jog fenntartva.** Ezt a terméket az amerikai és a nemzetközi szerzői jogokról szóló törvények védik. A Dell™ és a Dell logó a Dell Inc. bejegyzett védjegye az Amerikai Egyesült Államokban és/vagy más országokban. Minden más márka és név, amelyet itt említünk, azok megfelelő vállalatainak bejegyzett védjegyei.

2015 - 03

Mód. A00

# Tartalomjegyzék

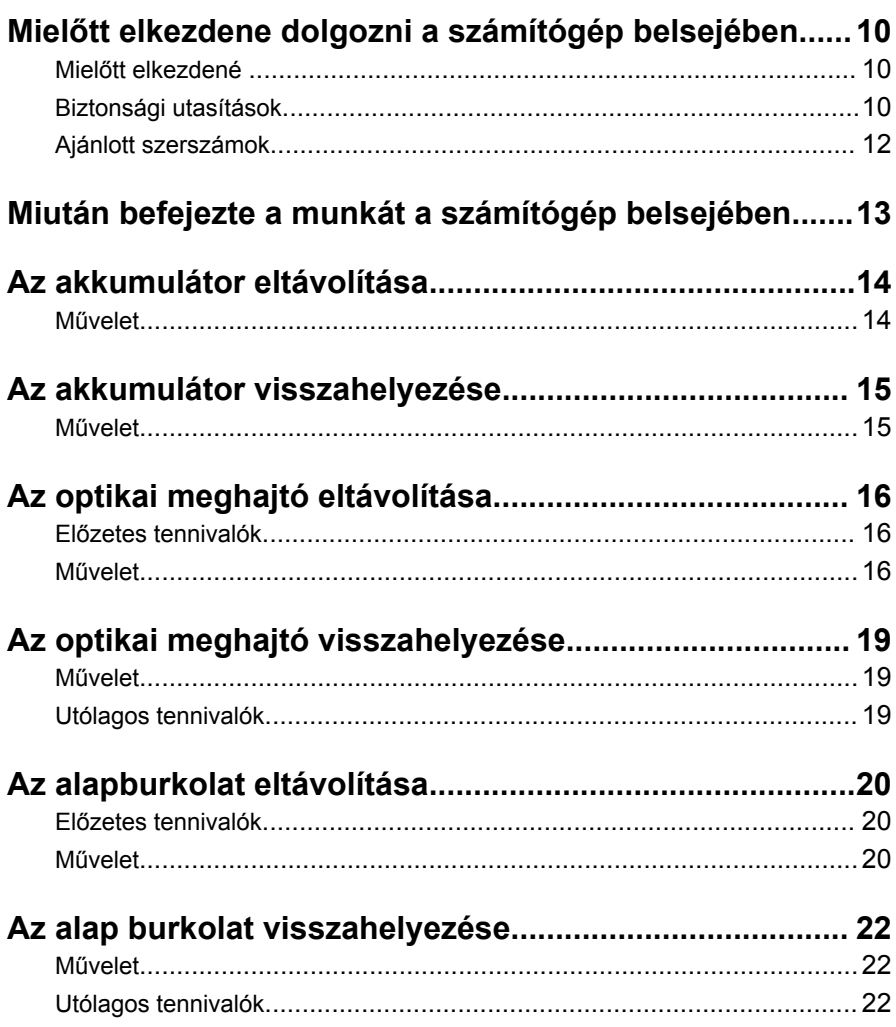

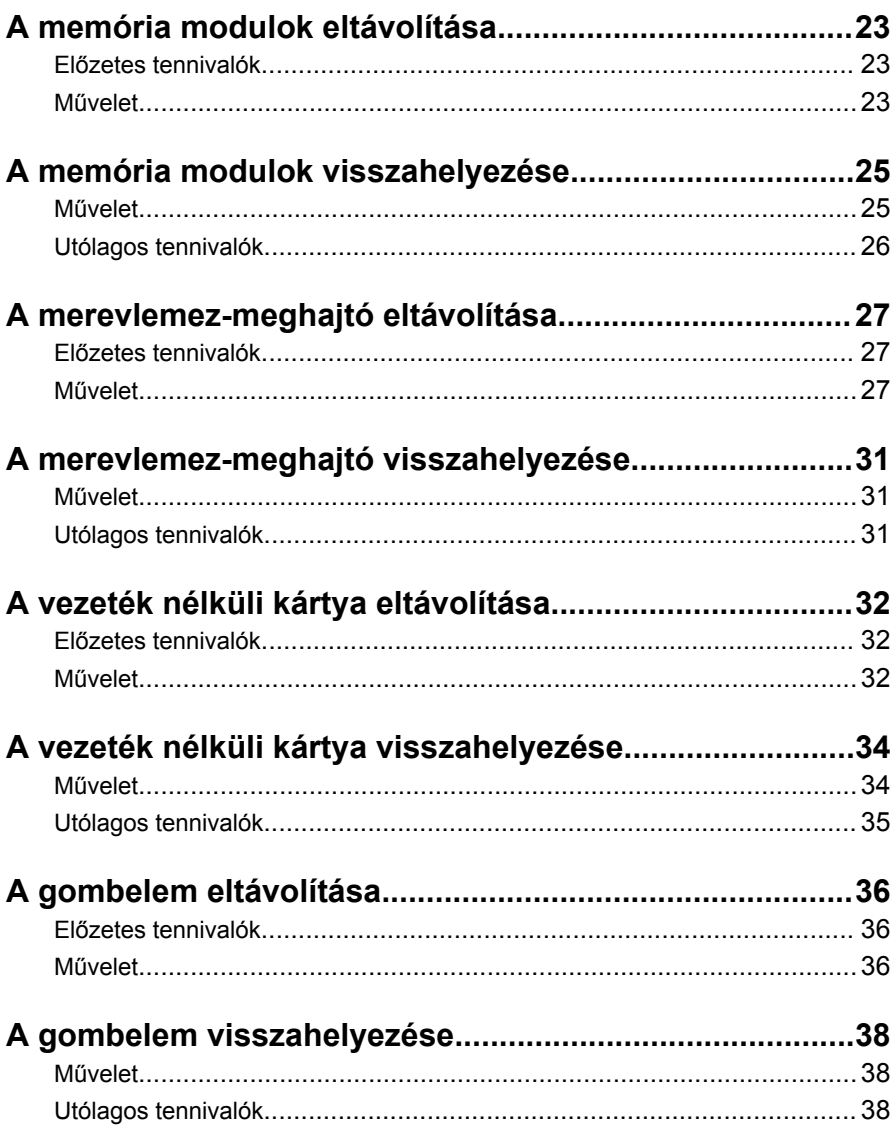

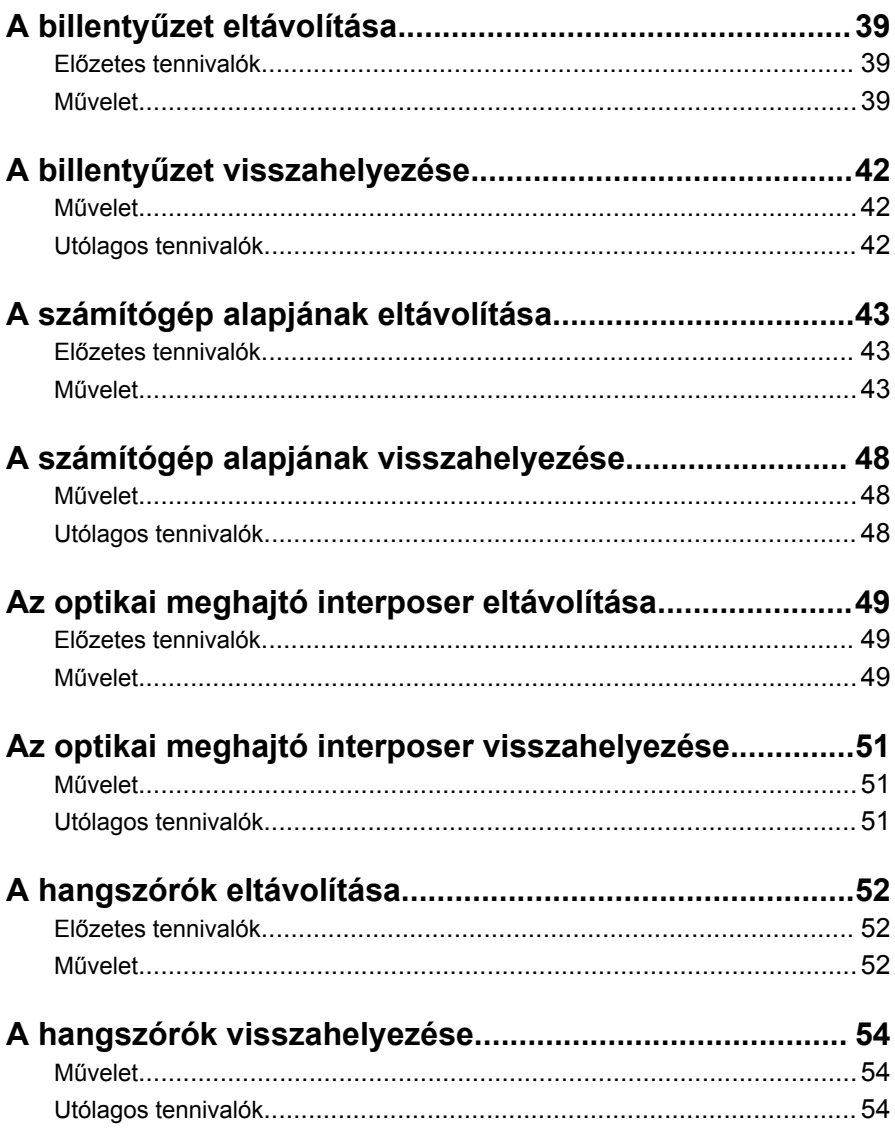

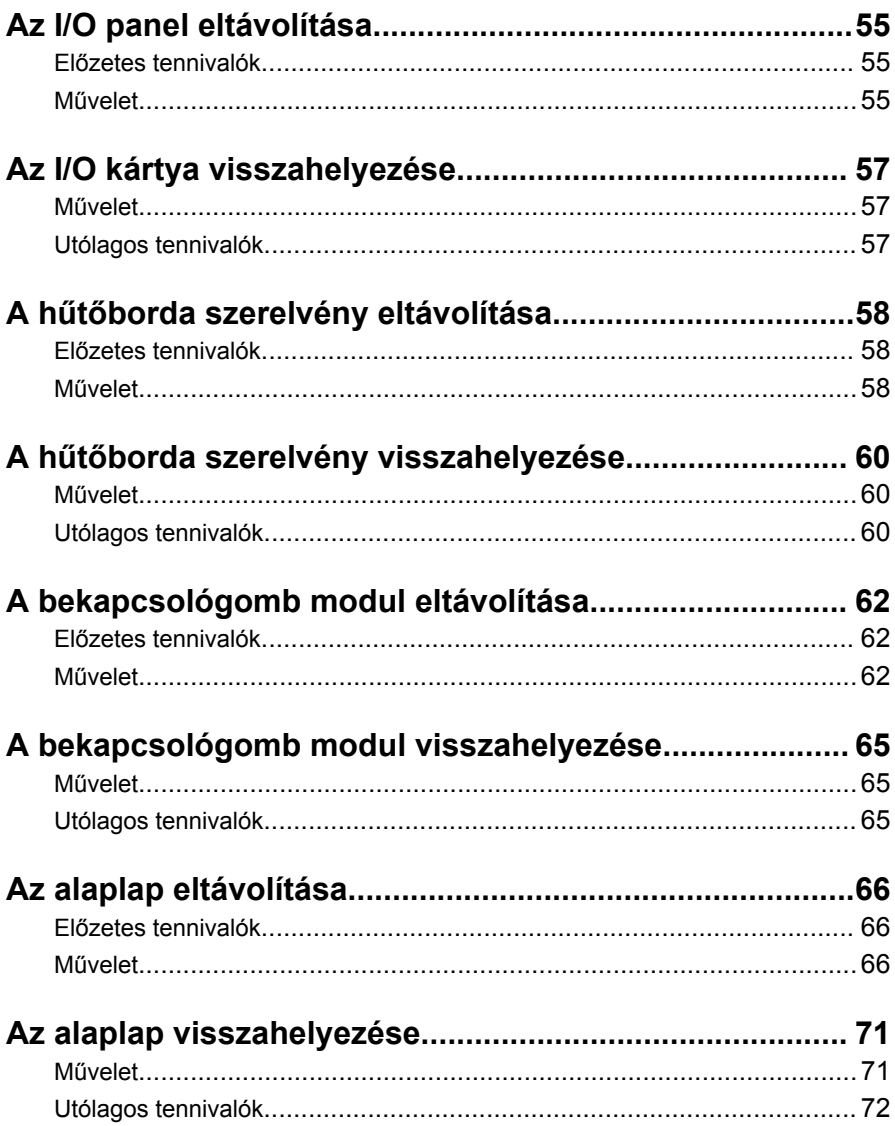

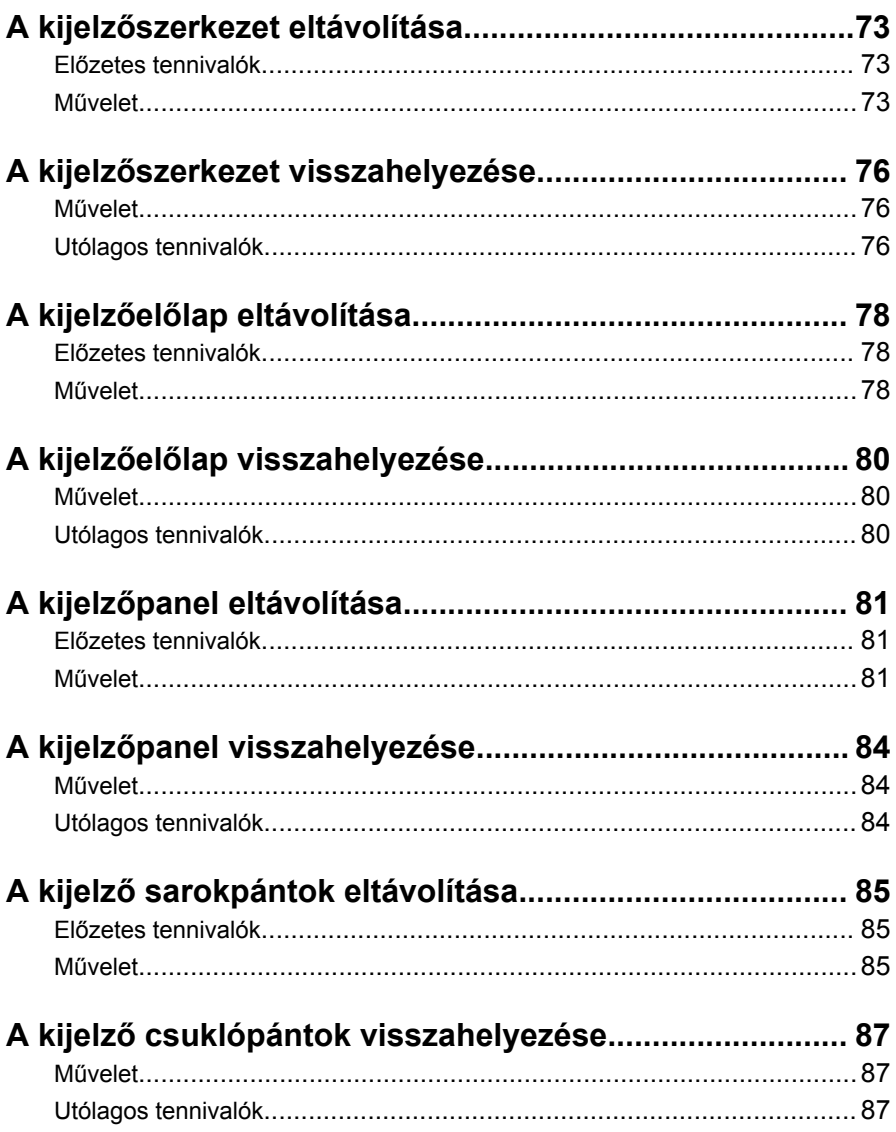

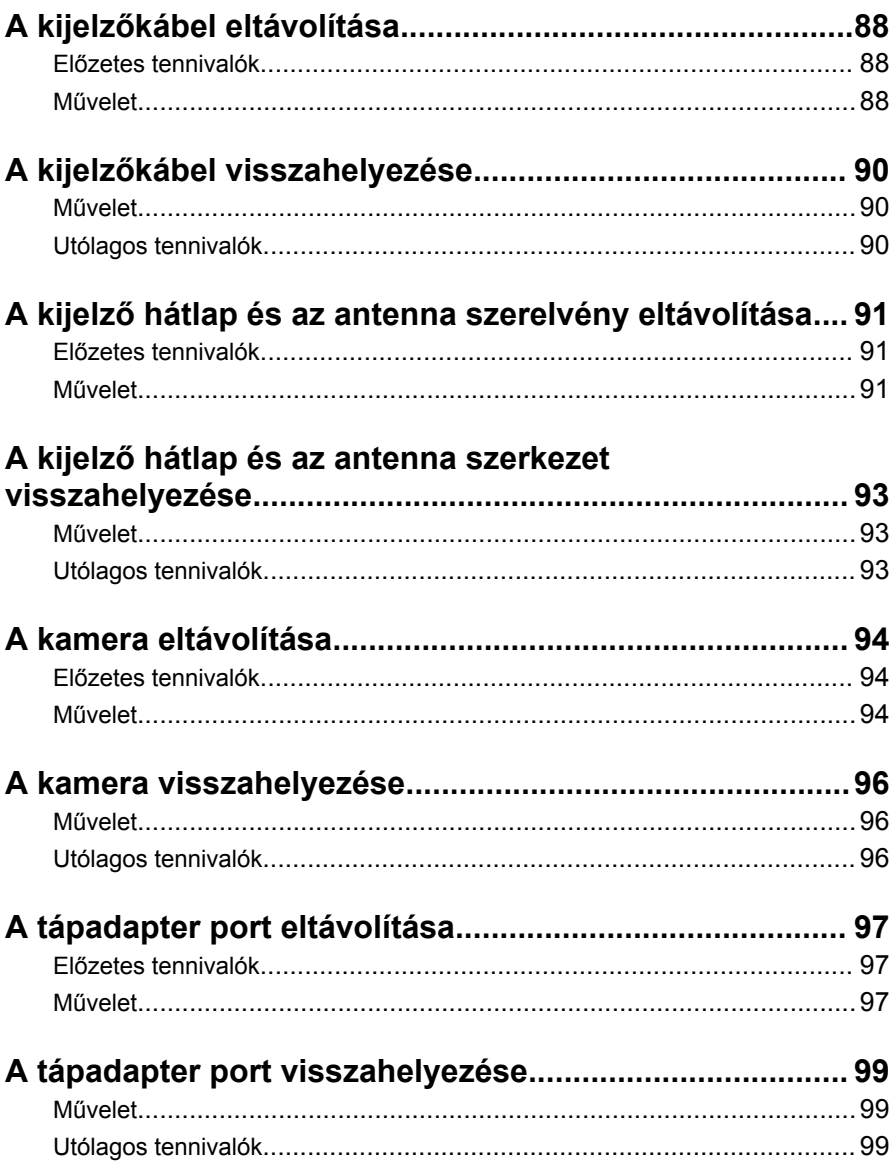

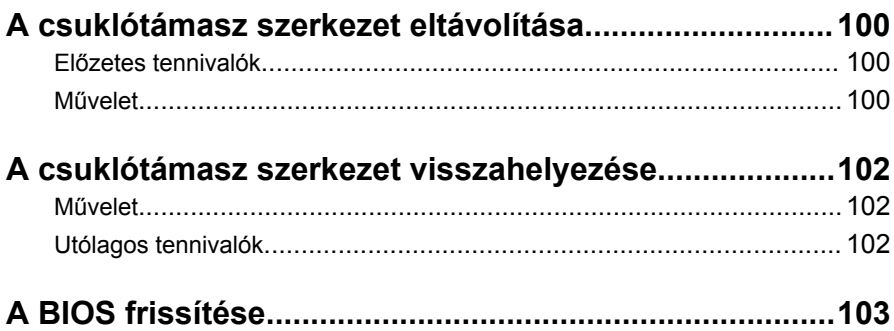

### <span id="page-9-0"></span>**Mielőtt elkezdene dolgozni a számítógép belsejében**

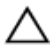

**FIGYELMEZTETÉS: A komponensek és kártyák sérülésének elkerülése érdekében a szélüknél fogja meg azokat, és ne érintse meg a tűket vagy a csatlakozókat.**

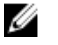

**MEGJEGYZÉS:** A jelen dokumentumban található képek a megrendelt konfigurációtól függően eltérhetnek a számítógépen megjelenő képektől.

#### **Mielőtt elkezdené**

- **1** Mentsen és zárjon be minden nyitott fájlt, majd lépjen ki minden futó alkalmazásból.
- **2** Kapcsolja ki a számítógépet.
	- Windows 8.1: A **Start** képernyőn, kattintson vagy koppintson a főkapcsoló ikonra **Ü** → **Leállítás**.
	- Windows 7: Kattintson vagy koppintson a **Start** → **Leállítás**  lehetőségre.

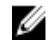

**MEGJEGYZÉS:** Ha más operációs rendszert használ, a leállítás tekintetében olvassa el az adott operációs rendszer dokumentációját.

- **3** Áramtalanítsa a számítógépet és minden csatolt eszközt.
- **4** A számítógépről csatlakoztasson le minden kábelt, mint pl. a telefonkábelek, hálózati kábelek stb.
- **5** A számítógépről csatlakoztasson le minden eszközt és perifériát, mint pl. a billentyűzet, egér, monitor stb.
- **6** Távolítson el minden média kártyát és optikai lemezt a számítógépből, ha van.
- **7** Miután a számítógépet áramtalanította, az alaplap földeléséhez nyomja meg és 5 másodpercig tartsa lenyomva a bekapcsológombot.

### **Biztonsági utasítások**

Végezze el a következő óvintézkedéseket a számítógép potenciális károsodásának elkerülése és a saját biztonsága érdekében.

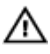

**VIGYÁZAT: A számítógép belsejében végzett munka előtt olvassa el figyelmesen a számítógéphez mellékelt biztonsági tudnivalókat. További biztonsági útmutatásokat a dell.com/regulatory\_compliance címen elérhető Megfelelőségi honlapon találhat.**

**VIGYÁZAT: Csatkaloztasson szét minden áramellátást, mielőtt a számítógép burkolati paneljeit kinyitná. Miután befejezte a számítógép belsejében a munkát, helyezzen vissza minden fedelet, panelt és csavart még azelőútt, hogy áramforráshoz csatlakoztatná a gépet.**

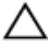

**FIGYELMEZTETÉS: A számítógép sérülésének elkerülése érdekében sima és tiszta munkafelületen dolgozzon.**

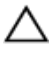

**FIGYELMEZTETÉS: A komponensek és kártyák sérülésének elkerülése érdekében a szélüknél fogja meg azokat, és ne érintse meg a tűket vagy a csatlakozókat.**

**FIGYELMEZTETÉS: Csak a Dell műszaki segítő csapata által jóváhagyott hibaelhárítási és javítási műveleteket végezheti el. A Dell által nem jóváhagyott szervizelésből eredő károkra a Dell jótállása nem érvényes. Lásd a biztonsági utasításokat, amelyeket a termékhez kapott, illetve a dell.com/regulatory\_compliance weboldalon megtalálhatja azokat.**

**FIGYELMEZTETÉS: Mielőtt bármihez hozzáér a számítógép belsejében, földelje le magát úgy, hogy egy festetlen fém felületet megérint, mint pl. a számítógép hátsó fém része. Miközben dolgozik, rendszeresen érintsen meg egy fedetlen fém felületet a statikus elektromosság kisütése érdekében, amely a belső alkatrészek károsodását okozhatja.**

**FIGYELMEZTETÉS: Amikor leválaszt egy kábelt, a csatlakozónál vagy a húzófülénél fogva húzza és ne magánál a kábelnél fogva. Néhány kábelnek zárófüllel ellátott csatlakozói vannak, vagy csavarosak, melyeket ki kell engedni a kábel szétcsatlakoztatása előtt. A kábelek lecsatlakoztatásakor ügyeljen arra, hogy azok megfelelően álljanak, hogy a csatlakozótűk elhajlása elkerülhető legyen. A kábelek csatlakoztatásakor bizonyosodjon meg arról, hogy a portok és csatlakozók megfelelő irányban és helyzetben állnak-e.**

**FIGYELMEZTETÉS: A hálózati kábel kihúzásakor először a számítógépből húzza ki a kábelt, majd a hálózati eszközből.** <span id="page-11-0"></span>**FIGYELMEZTETÉS: Nyomja be és vegye ki a médiakártya-olvasóban lévő kártyákat.**

### **Ajánlott szerszámok**

A jelen dokumentumban szereplő eljárások a következő szerszámokat igényelhetik:

- Csillagfejű csavarhúzó
- Műanyag pálca

### <span id="page-12-0"></span>**Miután befejezte a munkát a számítógép belsejében**

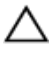

**FIGYELMEZTETÉS: Ha a számítógépben csavarok maradnak szabadon vagy nem megfelelően meghúzva, azzal a számítógép komoly sérülését okozhatja.**

- **1** Helyezzen vissza minden csavart, és győződjön meg róla, hogy nem maradtak felhasználatlan csavarok a számítógép belsejében.
- **2** Mielőtt a számítógépet újra használatba veszi, csatlakoztasson minden eszközt, perifériát és kábelt, amelyet korábban lecsatlakoztatott.
- **3** Helyezze vissza a médiakártyákat, lemezeket és egyéb alkatrészeket, amelyeket a számítógépből a munka megkezdése előtt eltávolított.
- **4** Csatlakoztassa a számítógépét és minden hozzá csatolt eszközt elektromos aljzataikra.
- **5** Kapcsolja be a számítógépet.

## <span id="page-13-0"></span>**Az akkumulátor eltávolítása**

**VIGYÁZAT: A számítógép belsejében végzett munka előtt olvassa el a számítógéphez mellékelt biztonsági tudnivalókat és kövesse a következő fejezet utasításait: Mielőtt [elkezdene](#page-9-0) dolgozni a [számítógép](#page-9-0) belsejében. Miután befejezte a munkát a számítógép belsejében, kövesse a következő fejezet utasításait: Miután [befejezte](#page-12-0)  a munkát a [számítógép](#page-12-0) belsejében. További biztonsági útmutatásokat a dell.com/regulatory\_compliance címen elérhető Megfelelőségi honlapon találhat.** 

#### **Művelet**

- **1** Zárja le a kijelzőt és fordítsa a számítógépet a hátoldalával felfelé.
- **2** Csúsztassa az akkumulátor kioldó reteszt nyitott állásba.
- **3** Az ujjaival megdöntve emelje meg az akkumulátort, és távolítsa el az akkumulátor a számítógép alapjáról.

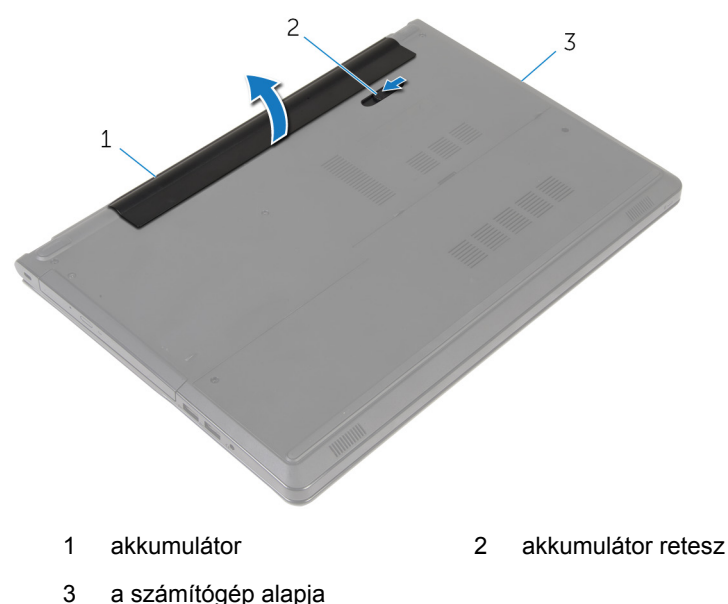

**4** Fordítsa fel a számítógépet, nyissa ki a kijelzőt, és a számítógép földelése érdekében a bekapcsológombot tartsa körülbelül öt másodpercig nyomva.

### <span id="page-14-0"></span>**Az akkumulátor visszahelyezése**

**VIGYÁZAT: A számítógép belsejében végzett munka előtt olvassa el a számítógéphez mellékelt biztonsági tudnivalókat és kövesse a következő fejezet utasításait: Mielőtt [elkezdene](#page-9-0) dolgozni a [számítógép](#page-9-0) belsejében. Miután befejezte a munkát a számítógép belsejében, kövesse a következő fejezet utasításait: Miután [befejezte](#page-12-0)  a munkát a [számítógép](#page-12-0) belsejében. További biztonsági útmutatásokat a dell.com/regulatory\_compliance címen elérhető Megfelelőségi honlapon találhat.** 

#### **Művelet**

Csúsztassa az akkumulátoron található füleket az akkumulátor rekesz nyílásaihoz, és az akkumulátort pattintsa a helyére.

### <span id="page-15-0"></span>**Az optikai meghajtó eltávolítása**

**VIGYÁZAT: A számítógép belsejében végzett munka előtt olvassa el a számítógéphez mellékelt biztonsági tudnivalókat és kövesse a következő fejezet utasításait: Mielőtt [elkezdene](#page-9-0) dolgozni a [számítógép](#page-9-0) belsejében. Miután befejezte a munkát a számítógép belsejében, kövesse a következő fejezet utasításait: Miután [befejezte](#page-12-0)  a munkát a [számítógép](#page-12-0) belsejében. További biztonsági útmutatásokat a dell.com/regulatory\_compliance címen elérhető Megfelelőségi honlapon találhat.** 

#### **Előzetes tennivalók**

Távolítsa el az [akkumulátort](#page-13-0).

#### **Művelet**

- **1** Távolítsa el a csavarokat, amelyek az optikai meghajtó szerkezetet a számítógép aljához rögzítik.
- **2** Egy műanyag tű használatával tolja át az optikai meghajtót a nyíláson, és válassza le az optikai meghajtó szerelvényt az optikai meghajtórekeszből.

Csúsztassa ki az optikai meghajtó szerelvényt a meghajtórekeszből.

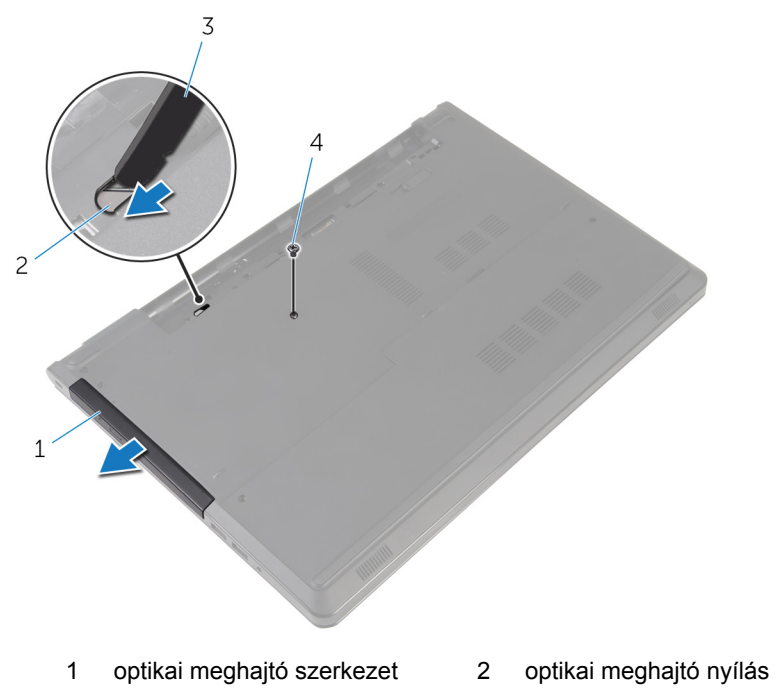

- 3 műanyag pálca **4 csavar**
- Óvatosan fejtse ki az optikai meghajtó előlapját, és távolítsa el az optikai meghajtót.

Távolítsa el a csavarokat, amelyek az optikai meghajtó keretét az optikai meghajtóhoz rögzítik és távolítsa el az optikai meghajtó keretét.

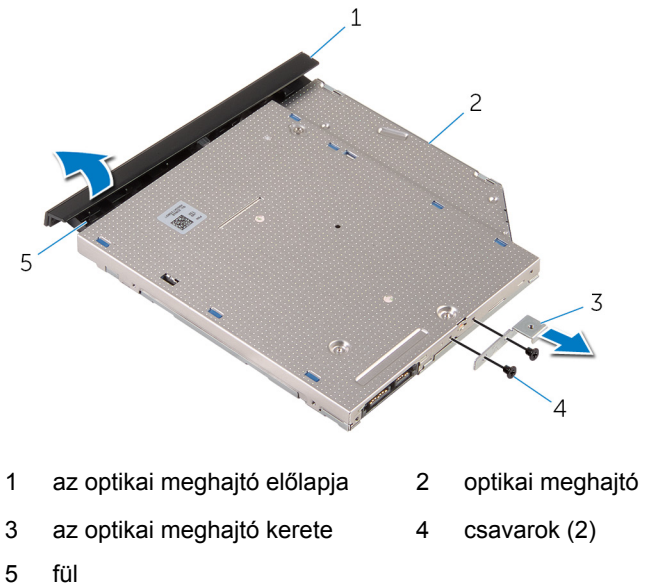

### <span id="page-18-0"></span>**Az optikai meghajtó visszahelyezése**

**VIGYÁZAT: A számítógép belsejében végzett munka előtt olvassa el a számítógéphez mellékelt biztonsági tudnivalókat és kövesse a következő fejezet utasításait: Mielőtt [elkezdene](#page-9-0) dolgozni a [számítógép](#page-9-0) belsejében. Miután befejezte a munkát a számítógép belsejében, kövesse a következő fejezet utasításait: Miután [befejezte](#page-12-0)  a munkát a [számítógép](#page-12-0) belsejében. További biztonsági útmutatásokat a dell.com/regulatory\_compliance címen elérhető Megfelelőségi honlapon találhat.** 

### **Művelet**

- **1** Igazítsa egymáshoz az optikai meghajtó keretének csavarhelyeit és az optikai meghajtó csavarhelyeit.
- **2** Helyezze vissza az optikai meghajtó keretet az optikai meghajtóhoz rögzítő csavarokat.
- **3** Illessze az optikai meghajtó előlapján található füleket az optikai meghajtón található nyílásokhoz, majd pattintsa az előlapot a helyére.
- **4** Az optikai meghajtó szerkezetet csúsztassa az optikai meghajtó rekeszbe úgy, hogy az optikai meghajtó keret csavarlyukai a számítógép alapján lévő csavarlyukakhoz illeszkedjenek.
- **5** Helyezze vissza a csavarokat, amelyek az optikai meghajtó szerelvényt a számítógép aljához rögzítik.

### **Utólagos tennivalók**

Helyezze vissza az [akkumulátort.](#page-14-0)

## <span id="page-19-0"></span>**Az alapburkolat eltávolítása**

**VIGYÁZAT: A számítógép belsejében végzett munka előtt olvassa el a számítógéphez mellékelt biztonsági tudnivalókat és kövesse a következő fejezet utasításait: Mielőtt [elkezdene](#page-9-0) dolgozni a [számítógép](#page-9-0) belsejében. Miután befejezte a munkát a számítógép belsejében, kövesse a következő fejezet utasításait: Miután [befejezte](#page-12-0)  a munkát a [számítógép](#page-12-0) belsejében. További biztonsági útmutatásokat a dell.com/regulatory\_compliance címen elérhető Megfelelőségi honlapon találhat.** 

### **Előzetes tennivalók**

Távolítsa el az [akkumulátort](#page-13-0).

#### **Művelet**

- **1** Zárja le a kijelzőt és fordítsa a számítógépet a hátoldalával felfelé.
- **2** Távolítsa el az alapburkolatot a számítógép aljához rögzítő csavarokat.
- **3** Ujjai segítségével fejtse le az alapburkolatot számítógép aljának felső szélétől indulva.

Emelje le az alapburkolatot a számítógép aljáról.

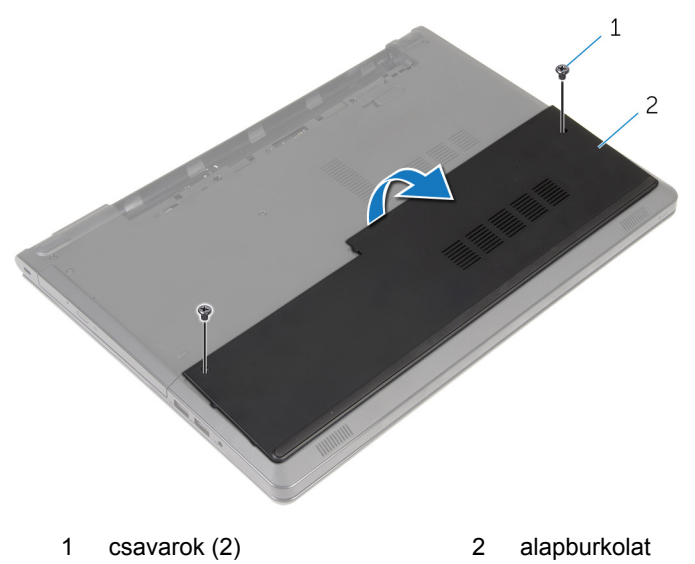

### <span id="page-21-0"></span>**Az alap burkolat visszahelyezése**

**VIGYÁZAT: A számítógép belsejében végzett munka előtt olvassa el a számítógéphez mellékelt biztonsági tudnivalókat és kövesse a következő fejezet utasításait: Mielőtt [elkezdene](#page-9-0) dolgozni a [számítógép](#page-9-0) belsejében. Miután befejezte a munkát a számítógép belsejében, kövesse a következő fejezet utasításait: Miután [befejezte](#page-12-0)  a munkát a [számítógép](#page-12-0) belsejében. További biztonsági útmutatásokat a dell.com/regulatory\_compliance címen elérhető Megfelelőségi honlapon találhat.** 

### **Művelet**

- **1** Csúsztassa az alapburkolatot a számítógép aljára és pattintsa a helyére az alapburkolatot.
- **2** Helyezze vissza az alap burkolatot a számítógép aljához rögzítő csavarokat.

#### **Utólagos tennivalók**

Helyezze vissza az [akkumulátort.](#page-14-0)

### <span id="page-22-0"></span>**A memória modulok eltávolítása**

**VIGYÁZAT: A számítógép belsejében végzett munka előtt olvassa el a számítógéphez mellékelt biztonsági tudnivalókat és kövesse a következő fejezet utasításait: Mielőtt [elkezdene](#page-9-0) dolgozni a [számítógép](#page-9-0) belsejében. Miután befejezte a munkát a számítógép belsejében, kövesse a következő fejezet utasításait: Miután [befejezte](#page-12-0)  a munkát a [számítógép](#page-12-0) belsejében. További biztonsági útmutatásokat a dell.com/regulatory\_compliance címen elérhető Megfelelőségi honlapon találhat.** 

### **Előzetes tennivalók**

- **1** Távolítsa el az [akkumulátort](#page-13-0).
- **2** Távolítsa el az [alapburkolatot](#page-19-0).

#### **Művelet**

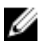

**MEGJEGYZÉS:** A megrendelt konfigurációtól függően a memóriamodulok száma eltérő lehet a számítógépén.

**1** Ujjbeggyel húzza szét a rögzítő kapcsokat a memóriamodul nyílás mindkét végén úgy, hogy a memóriamodul kiugorjon.

Vegye ki a memóriamodult a memóriamodul-foglalatból

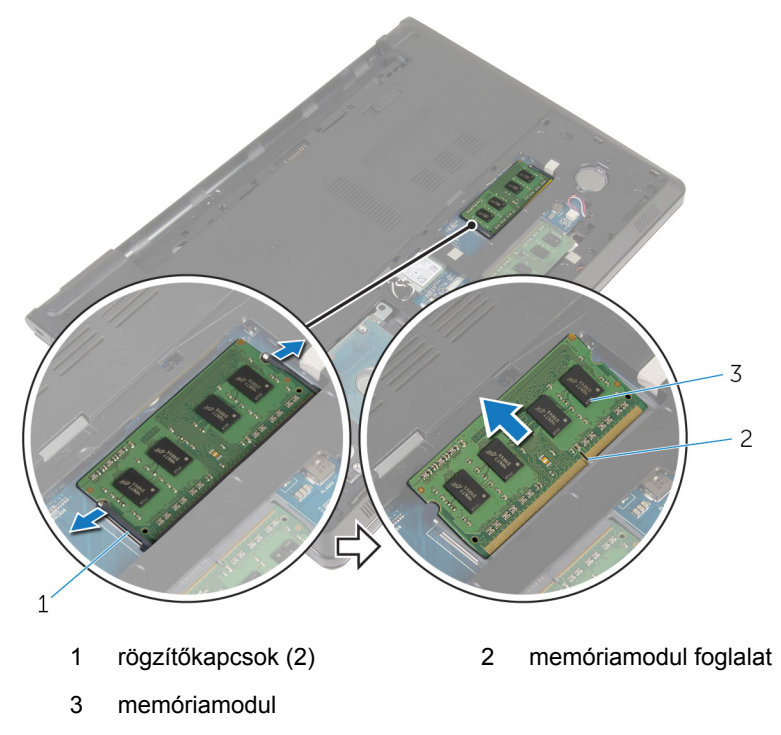

### <span id="page-24-0"></span>**A memória modulok visszahelyezése**

**VIGYÁZAT: A számítógép belsejében végzett munka előtt olvassa el a számítógéphez mellékelt biztonsági tudnivalókat és kövesse a következő fejezet utasításait: Mielőtt [elkezdene](#page-9-0) dolgozni a [számítógép](#page-9-0) belsejében. Miután befejezte a munkát a számítógép belsejében, kövesse a következő fejezet utasításait: Miután [befejezte](#page-12-0)  a munkát a [számítógép](#page-12-0) belsejében. További biztonsági útmutatásokat a dell.com/regulatory\_compliance címen elérhető Megfelelőségi honlapon találhat.** 

#### **Művelet**

**1** Illessze a memóriamodulon lévő bemetszést a memóriamodul foglalatában található fülhöz.

<span id="page-25-0"></span>**2** Megdöntve határozottan csúsztassa a memóriamodult a csatlakozóba, és nyomja le a memóriamodult, hogy a helyére pattanjon.

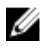

**MEGJEGYZÉS:** Ha nem hall kattanást, távolítsa el a memóriamodult kártyát, és helyezze be újra.

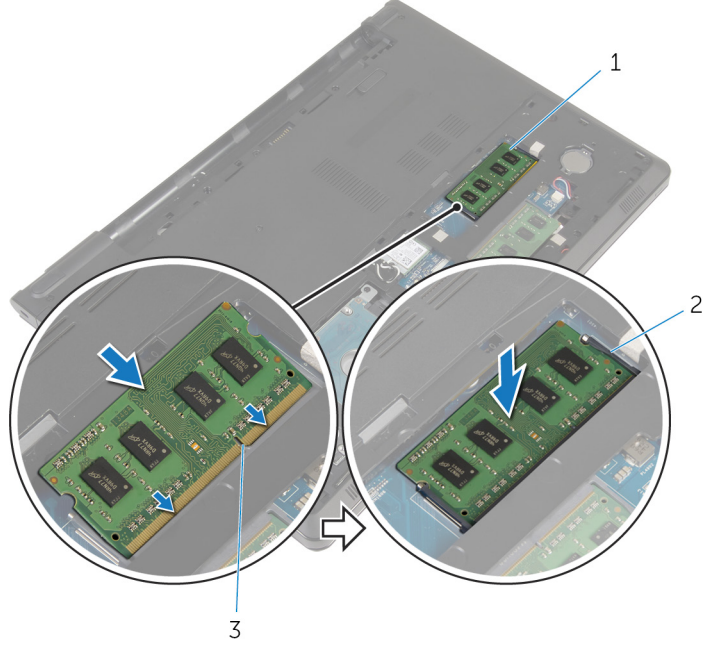

- 
- 1 memóriamodul 2 rögzítőkapcsok (2)
- 3 memóriamodul foglalat

#### **Utólagos tennivalók**

- **1** Helyezze vissza az alap [burkolatot](#page-21-0).
- **2** Helyezze vissza az [akkumulátort.](#page-14-0)

### <span id="page-26-0"></span>**A merevlemez-meghajtó eltávolítása**

**VIGYÁZAT: A számítógép belsejében végzett munka előtt olvassa el a számítógéphez mellékelt biztonsági tudnivalókat és kövesse a következő fejezet utasításait: Mielőtt [elkezdene](#page-9-0) dolgozni a [számítógép](#page-9-0) belsejében. Miután befejezte a munkát a számítógép belsejében, kövesse a következő fejezet utasításait: Miután [befejezte](#page-12-0)  a munkát a [számítógép](#page-12-0) belsejében. További biztonsági útmutatásokat a dell.com/regulatory\_compliance címen elérhető Megfelelőségi honlapon találhat.** 

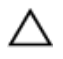

**FIGYELMEZTETÉS: A merevlemez-meghajtók törékenyek. Óvatosan járjon el, amikor a merevlemez-meghajtót kezeli.**

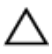

**FIGYELMEZTETÉS: Az adatvesztés megelőzése érdekében ne távolítsa el a merevlemez-meghajtót, ha a számítógép bekapcsolt vagy alvó állapotban van.**

### **Előzetes tennivalók**

- **1** Távolítsa el az [akkumulátort](#page-13-0).
- **2** Távolítsa el az [alapburkolatot](#page-19-0).

### **Művelet**

- **1** Emelje meg a reteszt, és a húzófül segítségével csatlakoztassa le a merevlemez-meghajtó kábelét az alaplapról.
- **2** Távolítsa el a merevlemez-meghajtót a számítógép aljához rögzítő csavarokat.

A merevlemez-meghajtó húzófüle segítségével emelje le a merevlemezmeghajtó szerkezetet a számítógép alapjáról.

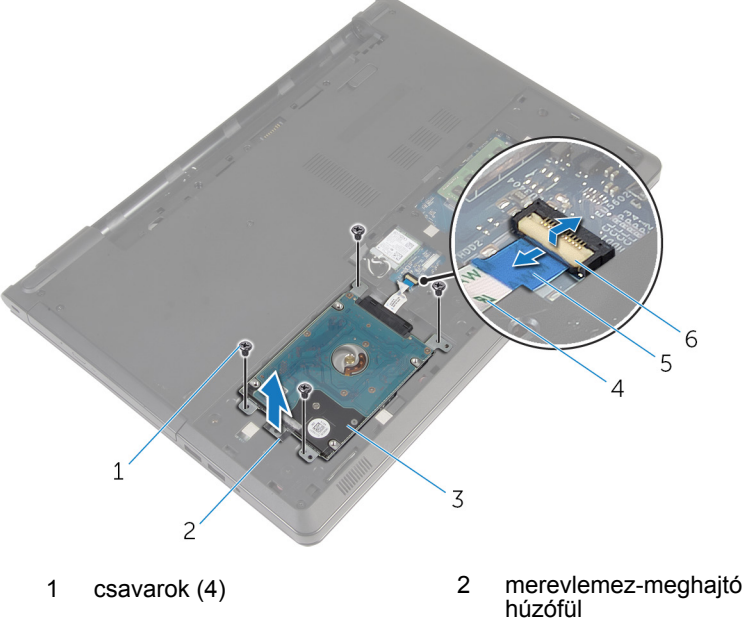

- merevlemez-meghajtó szerkezet
- húzófül 6 retesz
- 
- merevlemez-meghajtó kábele
	-

A csatlakoztatót csatlakoztassa le a merevlemez-meghajtóról.

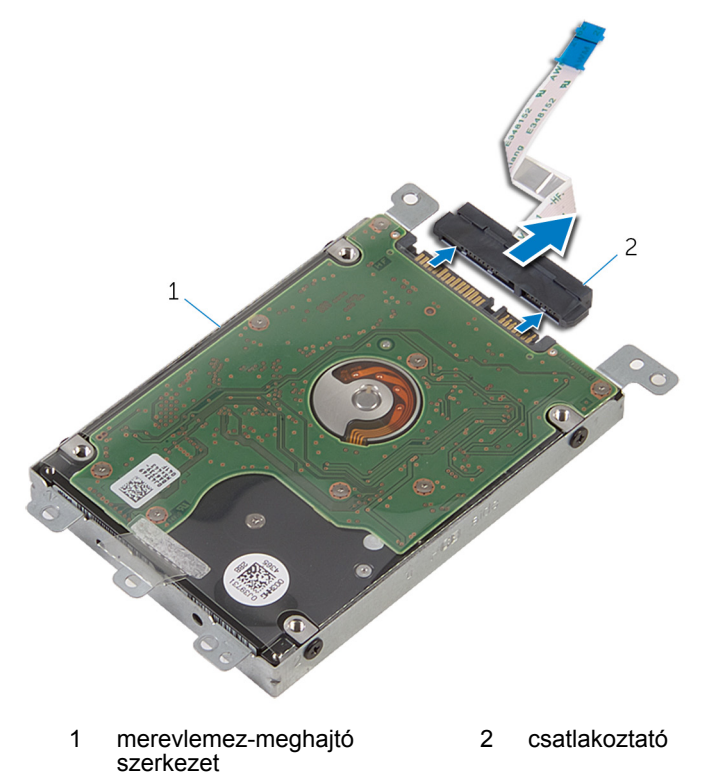

Távolítsa el a csavarokat, amelyek a merevlemez-meghajtó keretet a merevlemez-meghajtóra rögzítik.

Emelje le a merevlemez-meghajtó keretét a merevlemez-meghajtóról.

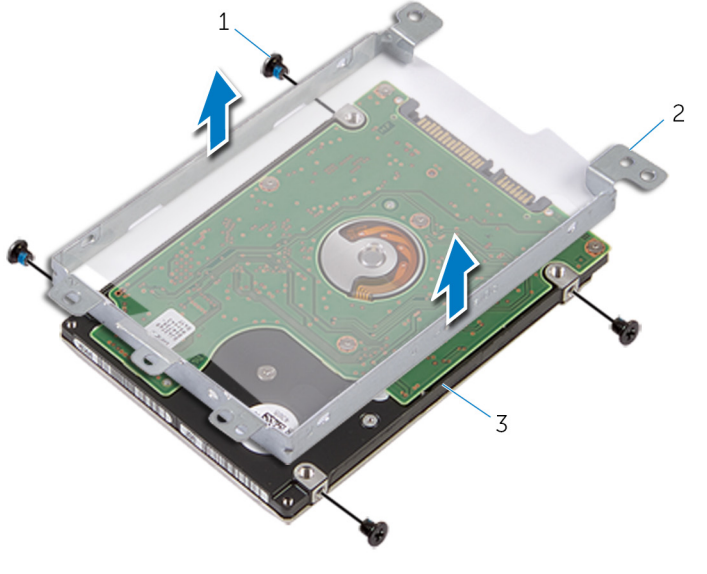

- csavarok (4) 2 merevlemez-meghajtó kerete
- merevlemez-meghajtó

### <span id="page-30-0"></span>**A merevlemez-meghajtó visszahelyezése**

**VIGYÁZAT: A számítógép belsejében végzett munka előtt olvassa el a számítógéphez mellékelt biztonsági tudnivalókat és kövesse a következő fejezet utasításait: Mielőtt [elkezdene](#page-9-0) dolgozni a [számítógép](#page-9-0) belsejében. Miután befejezte a munkát a számítógép belsejében, kövesse a következő fejezet utasításait: Miután [befejezte](#page-12-0)  a munkát a [számítógép](#page-12-0) belsejében. További biztonsági útmutatásokat a dell.com/regulatory\_compliance címen elérhető Megfelelőségi honlapon találhat.** 

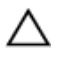

**FIGYELMEZTETÉS: A merevlemez-meghajtók törékenyek. Óvatosan járjon el, amikor a merevlemez-meghajtót kezeli.**

#### **Művelet**

- **1** Helyezze vissza a merevlemez-meghajtó keretét a merevlemezre.
- **2** Illessze egymáshoz a merevlemez-meghajtó keret csavarhelyeit és a merevlemez-meghajtón lévő csavarhelyeket.
- **3** Helyezze vissza a csavarokat, amelyek a merevlemez-keretet a merevlemezhez rögzítik.
- **4** Csatlakoztassa a csatlakoztatót a merevlemez-meghajtóhoz.
- **5** Helyezze a merevlemez-meghajtó szerkezetet a számítógép alapjára, majd igazítsa össze a merevlemez-meghajtó szerkezeten lévő csavarhelyeket a számítógép alapján lévő csavarhelyekkel.
- **6** Helyezze vissza a három csavart, amely a merevlemez-meghajtó szerkezetet a számítógép aljához rögzíti.
- **7** Csúsztassa a merevlemez-meghajtó kábelét a csatlakozóba, majd a retesz lenyomásával rögzítse a kábelt az alaplaphoz.

#### **Utólagos tennivalók**

- **1** Helyezze vissza az alap [burkolatot](#page-21-0).
- **2** Helyezze vissza az [akkumulátort.](#page-14-0)

### <span id="page-31-0"></span>**A vezeték nélküli kártya eltávolítása**

**VIGYÁZAT: A számítógép belsejében végzett munka előtt olvassa el a számítógéphez mellékelt biztonsági tudnivalókat és kövesse a következő fejezet utasításait: Mielőtt [elkezdene](#page-9-0) dolgozni a [számítógép](#page-9-0) belsejében. Miután befejezte a munkát a számítógép belsejében, kövesse a következő fejezet utasításait: Miután [befejezte](#page-12-0)  a munkát a [számítógép](#page-12-0) belsejében. További biztonsági útmutatásokat a dell.com/regulatory\_compliance címen elérhető Megfelelőségi honlapon találhat.** 

### **Előzetes tennivalók**

- **1** Távolítsa el az [akkumulátort](#page-13-0).
- **2** Távolítsa el az [alapburkolatot](#page-19-0).

### **Művelet**

- **1** Távolítsa el a csavart, amely a vezeték nélküli kártya keretét az alaplaphoz rögzíti.
- **2** Emelje le a vezeték nélküli kártya foglalatát a vezeték nélküli kártyáról.
- **3** Válassza le az antennakábeleket a vezeték nélküli kártyáról.

**4** A vezeték nélküli kártyát csúsztassa ki a vezeték nélküli kártya nyílásból.

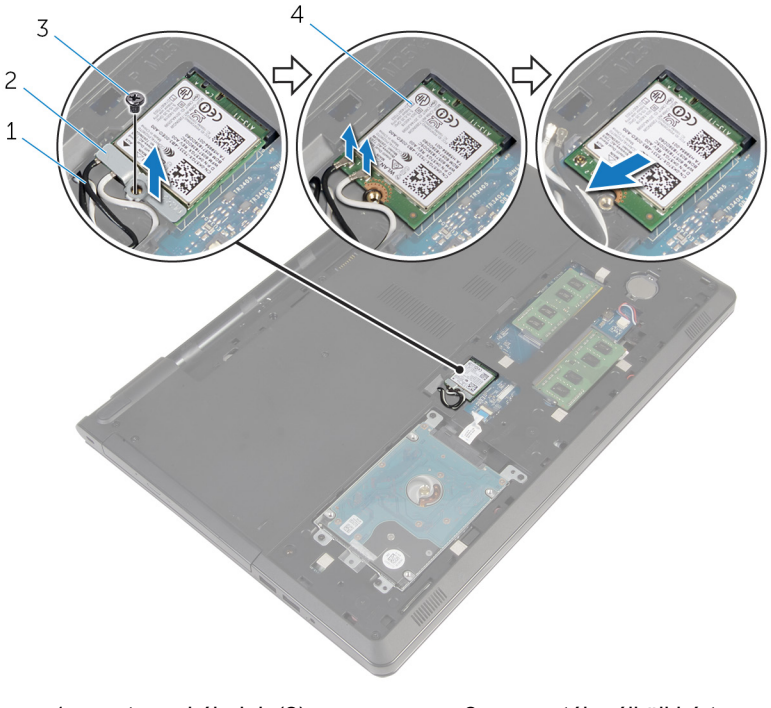

- 
- 
- 1 antennakábelek (2) 2 vezeték nélküli kártya foglalat
- 3 csavar **4 vezeték nélküli kártya**

### <span id="page-33-0"></span>**A vezeték nélküli kártya visszahelyezése**

**VIGYÁZAT: A számítógép belsejében végzett munka előtt olvassa el a számítógéphez mellékelt biztonsági tudnivalókat és kövesse a következő fejezet utasításait: Mielőtt [elkezdene](#page-9-0) dolgozni a [számítógép](#page-9-0) belsejében. Miután befejezte a munkát a számítógép belsejében, kövesse a következő fejezet utasításait: Miután [befejezte](#page-12-0)  a munkát a [számítógép](#page-12-0) belsejében. További biztonsági útmutatásokat a dell.com/regulatory\_compliance címen elérhető Megfelelőségi honlapon találhat.** 

#### **Művelet**

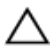

**FIGYELMEZTETÉS: A vezeték nélküli kártya sérülésének elkerülése érdekében ne helyezzen kábelt alá.**

- **1** Illessze a vezeték nélküli kártya bemetszését a vezeték nélküli kártya csatlakozón lévő fülhöz.
- **2** Helyezze egy vonalba a vezeték nélküli kártyán található csavarnyílást és az alaplap lyukait.
- **3** A vezeték nélküli kártyát csúsztassa a vezeték nélküli kártya nyílásba.
- **4** Csatlakoztassa az antennakábeleket a vezeték nélküli kártyához.

A következő táblázat tartalmazza a számítógép által támogatott vezeték nélküli kártyák antennakábeleinek színkódját.

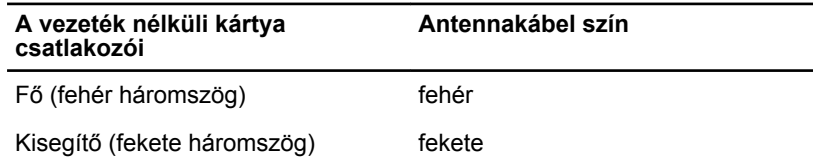

- **5** Helyezze a vezeték nélküli kártya foglalatát a vezeték nélküli kártyára, és igazítsa a vezeték nélküli kártya foglalatán lévő csavarlyukat az alaplapon található csavarlyukhoz.
- **6** Helyezze vissza a csavart, amely a vezeték nélküli kártyát az alaplaphoz rögzíti.

### <span id="page-34-0"></span>**Utólagos tennivalók**

- Helyezze vissza az alap [burkolatot](#page-21-0).
- Helyezze vissza az [akkumulátort.](#page-14-0)

## <span id="page-35-0"></span>**A gombelem eltávolítása**

**VIGYÁZAT: A számítógép belsejében végzett munka előtt olvassa el a számítógéphez mellékelt biztonsági tudnivalókat és kövesse a következő fejezet utasításait: Mielőtt [elkezdene](#page-9-0) dolgozni a [számítógép](#page-9-0) belsejében. Miután befejezte a munkát a számítógép belsejében, kövesse a következő fejezet utasításait: Miután [befejezte](#page-12-0)  a munkát a [számítógép](#page-12-0) belsejében. További biztonsági útmutatásokat a dell.com/regulatory\_compliance címen elérhető Megfelelőségi honlapon találhat.** 

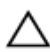

**FIGYELMEZTETÉS: A gombelemek eltávolítása a BIOS-t alapértelmezett beállításra állítja vissza. Javasoljuk, hogy jegyezze fel a BIOS beállításait a gombelem eltávolítása előtt.**

### **Előzetes tennivalók**

- **1** Távolítsa el az [akkumulátort](#page-13-0).
- **2** Távolítsa el az [alapburkolatot](#page-19-0).

### **Művelet**

Egy műanyag pálca segítségével óvatosan fejtse ki a gombelemet az alaplapon található alizatból.
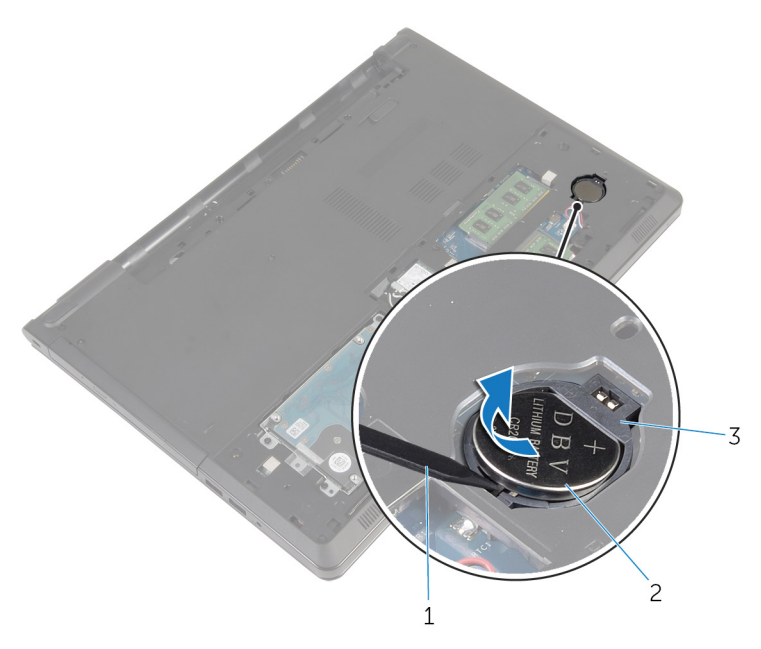

- műanyag pálca 2 gombelem
- gombelem foglalat

## **A gombelem visszahelyezése.**

**VIGYÁZAT: A számítógép belsejében végzett munka előtt olvassa el a számítógéphez mellékelt biztonsági tudnivalókat és kövesse a következő fejezet utasításait: Mielőtt [elkezdene](#page-9-0) dolgozni a [számítógép](#page-9-0) belsejében. Miután befejezte a munkát a számítógép belsejében, kövesse a következő fejezet utasításait: Miután [befejezte](#page-12-0)  a munkát a [számítógép](#page-12-0) belsejében. További biztonsági útmutatásokat a dell.com/regulatory\_compliance címen elérhető Megfelelőségi honlapon találhat.** 

### **Művelet**

Helyezze a gombelemet pozitív oldalával fölfelé az alaplapon található aljzatba.

- **1** Helyezze vissza az alap [burkolatot](#page-21-0).
- **2** Helyezze vissza az [akkumulátort.](#page-14-0)

# <span id="page-38-0"></span>**A billentyűzet eltávolítása**

**VIGYÁZAT: A számítógép belsejében végzett munka előtt olvassa el a számítógéphez mellékelt biztonsági tudnivalókat és kövesse a következő fejezet utasításait: Mielőtt [elkezdene](#page-9-0) dolgozni a [számítógép](#page-9-0) belsejében. Miután befejezte a munkát a számítógép belsejében, kövesse a következő fejezet utasításait: Miután [befejezte](#page-12-0)  a munkát a [számítógép](#page-12-0) belsejében. További biztonsági útmutatásokat a dell.com/regulatory\_compliance címen elérhető Megfelelőségi honlapon találhat.** 

#### **Előzetes tennivalók**

Távolítsa el az [akkumulátort](#page-13-0).

#### **Művelet**

- **1** Fordítsa fel a számítógépet és nyissa fel a kijelzőt.
- **2** Egy műanyag tű használatával nyomja meg a rögzítő kapcsokat és fejtse fel a billentyűzetet.

Csúsztassa felfelé a billentyűzetet és válassza le a csuklótámasz szerkezet füleiről.

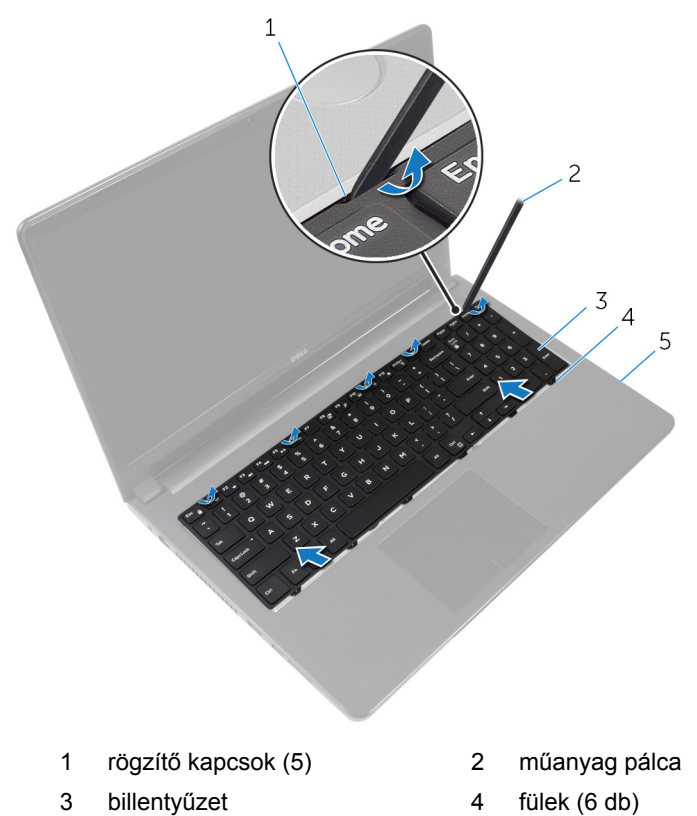

- csuklótámasz szerkezet
- A billentyűzetet fordítsa fel, és tegye a csuklótámasz szerkezetre.

Emelje fel a reteszeket, és válassza le a billentyűzet kábelét és a billentyűzet háttérvilágításának kábelét az alaplapról.

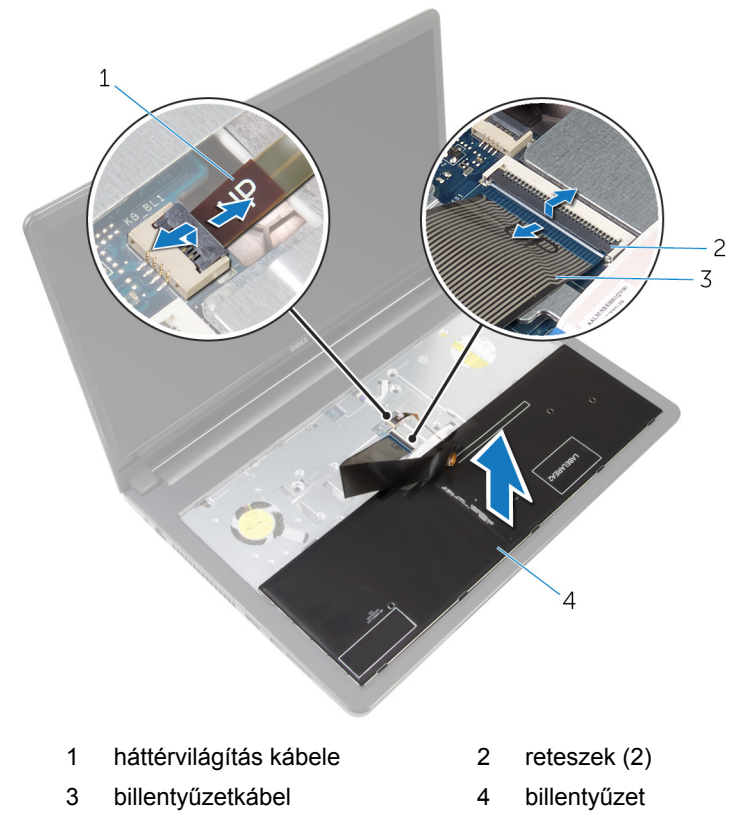

Emelje le billentyűzetet a csuklótámasz szerkezetről.

# <span id="page-41-0"></span>**A billentyűzet visszahelyezése**

**VIGYÁZAT: A számítógép belsejében végzett munka előtt olvassa el a számítógéphez mellékelt biztonsági tudnivalókat és kövesse a következő fejezet utasításait: Mielőtt [elkezdene](#page-9-0) dolgozni a [számítógép](#page-9-0) belsejében. Miután befejezte a munkát a számítógép belsejében, kövesse a következő fejezet utasításait: Miután [befejezte](#page-12-0)  a munkát a [számítógép](#page-12-0) belsejében. További biztonsági útmutatásokat a dell.com/regulatory\_compliance címen elérhető Megfelelőségi honlapon találhat.** 

#### **Művelet**

- **1** Csúsztassa a billentyűzet és a billentyűzet háttérvilágításának kábelét az alaplapon lévő csatlakozókba, majd a kábelek rögzítéséhez nyomja le a reteszeket.
- **2** Fordítsa fel a billentyűzetet.
- **3** Csúsztassa a billentyűzeten található füleket a csuklótámasz szerkezeten található nyílásokba, majd pattintsa a helyére a billentyűzetet.

#### **Utólagos tennivalók**

Helyezze vissza az [akkumulátort.](#page-14-0)

## <span id="page-42-0"></span>**A számítógép alapjának eltávolítása**

**VIGYÁZAT: A számítógép belsejében végzett munka előtt olvassa el a számítógéphez mellékelt biztonsági tudnivalókat és kövesse a következő fejezet utasításait: Mielőtt [elkezdene](#page-9-0) dolgozni a [számítógép](#page-9-0) belsejében. Miután befejezte a munkát a számítógép belsejében, kövesse a következő fejezet utasításait: Miután [befejezte](#page-12-0)  a munkát a [számítógép](#page-12-0) belsejében. További biztonsági útmutatásokat a dell.com/regulatory\_compliance címen elérhető Megfelelőségi honlapon találhat.** 

#### **Előzetes tennivalók**

- **1** Távolítsa el az [akkumulátort](#page-13-0).
- **2** Távolítsa el az optikai [meghajtót.](#page-15-0)
- **3** Távolítsa el az [alapburkolatot](#page-19-0).
- **4** Távolítsa el a [merevlemez-meghajtót.](#page-26-0)
- **5** Távolítsa el a [vezeték](#page-31-0) nélküli kártyát.
- **6** Távolítsa el a [billentyűzetet.](#page-38-0)

#### **Művelet**

**1** Emelje fel a reteszt, és válassza le a merevlemez-meghajtó kábelét az alaplapról.

Távolítsa el a csavarokat, amelyek a számítógép alapját a csuklótámasz szerkezethez rögzítik.

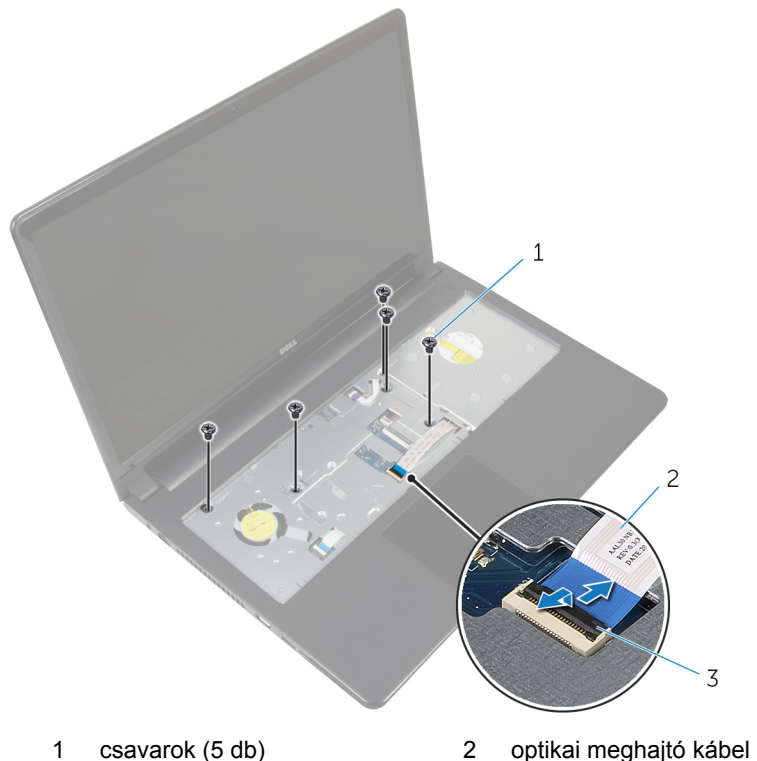

- 
- retesz
- 
- Zárja le a kijelzőt és fordítsa a számítógépet a hátoldalával felfelé.
- Csatlakoztassa le a hangszórókábelt az alaplapi csatlakozójáról.

Távolítsa el a csavarokat, amelyek a számítógép alapját a csuklótámasz szerkezethez rögzítik.

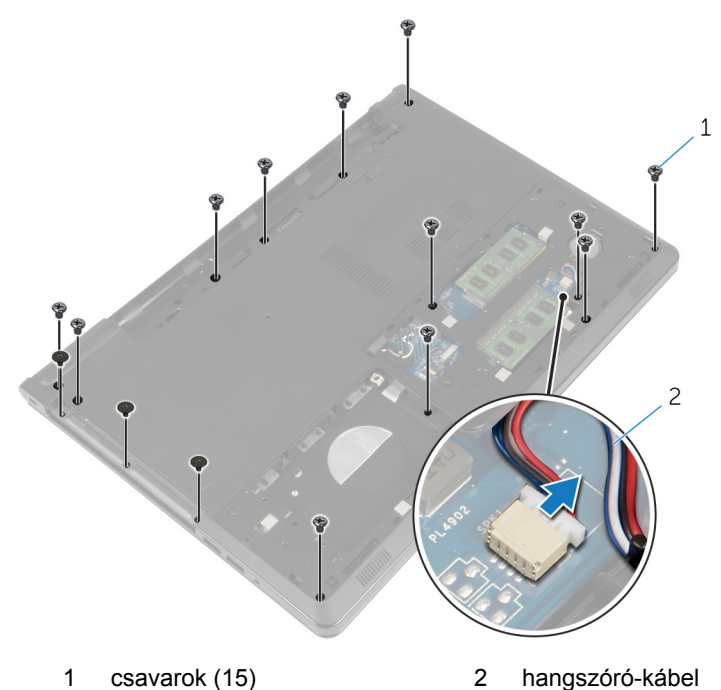

Ujjai segítségével fejtse fel a számítógép alapját a csuklótámasz szerkezetről a kijelző körüli zsanéroktól kezdve.

Emelje le a számítógép alapját a csuklótámasz szerkezetről, és vezesse át az antenna kábeleket a számítógép alapján.

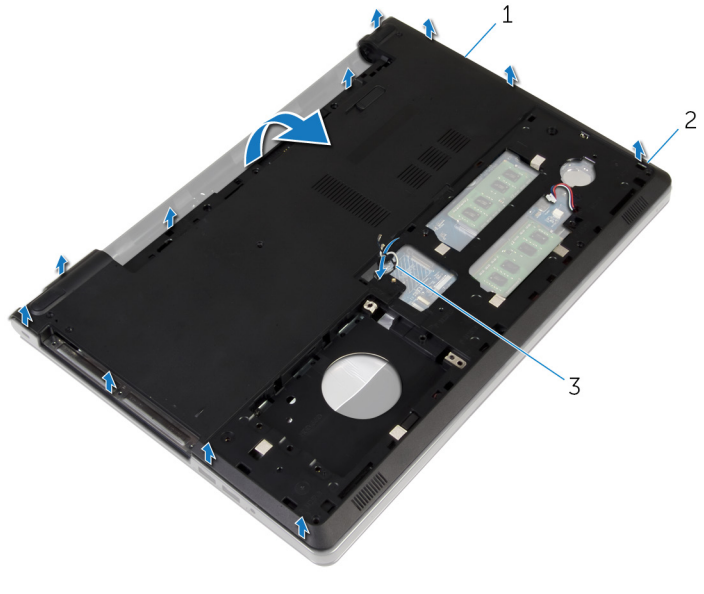

- 1 a számítógép alapja **2** fülek
- antennakábelek
- Kövesse "A [hangszórók](#page-51-0) eltávolítása" című rész 2-4. lépésének műveleteit.

Emelje ki az optikai meghajtó interposert a kábellel együtt a számítógép aljából.

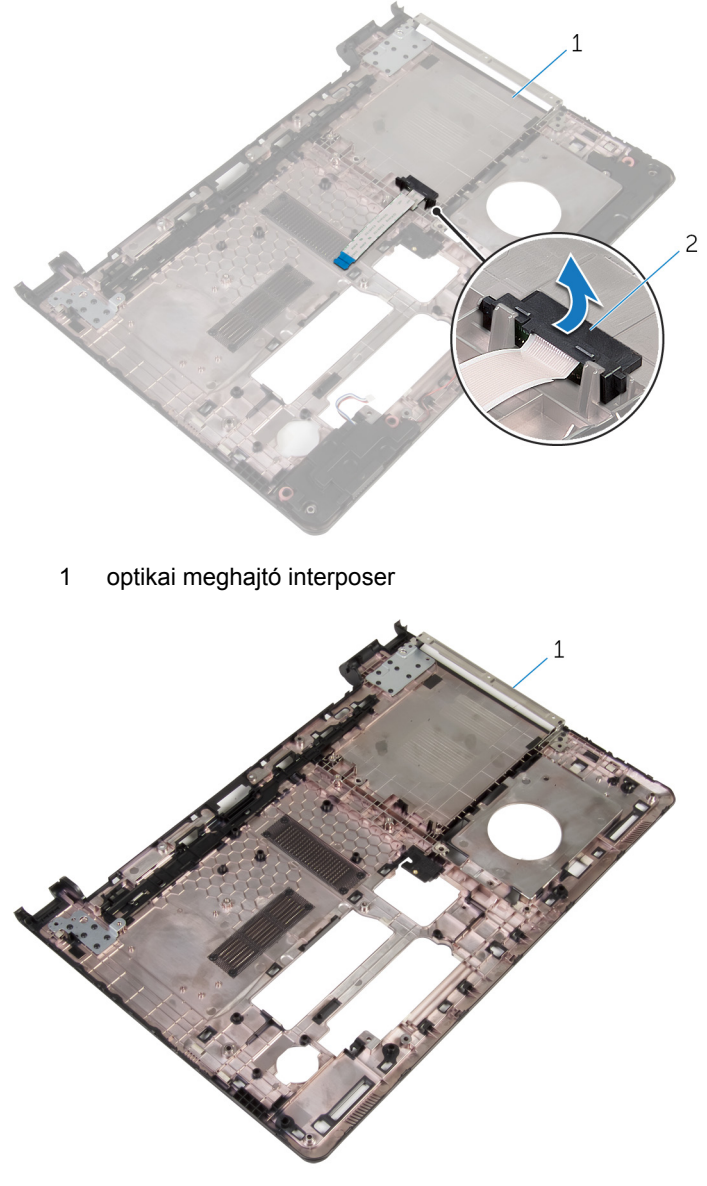

a számítógép alapja

## <span id="page-47-0"></span>**A számítógép alapjának visszahelyezése**

**VIGYÁZAT: A számítógép belsejében végzett munka előtt olvassa el a számítógéphez mellékelt biztonsági tudnivalókat és kövesse a következő fejezet utasításait: Mielőtt [elkezdene](#page-9-0) dolgozni a [számítógép](#page-9-0) belsejében. Miután befejezte a munkát a számítógép belsejében, kövesse a következő fejezet utasításait: Miután [befejezte](#page-12-0)  a munkát a [számítógép](#page-12-0) belsejében. További biztonsági útmutatásokat a dell.com/regulatory\_compliance címen elérhető Megfelelőségi honlapon találhat.** 

#### **Művelet**

- **1** Helyezze vissza az optikai meghajtó interposert a számítógép alapjára.
- **2** Kövesse "A hangszórók [visszahelyezése](#page-53-0)" című rész 1-3. lépésének műveleteit.
- **3** Vezesse be az antennakábeleket a számítógép alján található nyíláson.
- **4** Nyomja le a számítógép alját a szélek mentén, amíg a helyére nem pattan.
- **5** Helyezze vissza a csavarokat, amelyek a számítógép alapját a csuklótámasz szerkezethez rögzítik.
- **6** Fordítsa fel a számítógépet, és nyissa fel a kijelzőt.
- **7** Helyezze vissza a csavarokat, amelyek a számítógép alapját a csuklótámasz szerkezethez rögzítik.
- **8** Csúsztassa az optikai meghajtó kábelét a csatlakozóba, és a kábel rögzítéséhez nyomja le a reteszt.

- **1** Helyezze vissza a [billentyűzetet](#page-41-0).
- **2** Helyezze vissza a [vezeték](#page-33-0) nélküli kártyát.
- **3** Helyezze vissza a [merevlemezt](#page-30-0).
- **4** Helyezze vissza az alap [burkolatot](#page-21-0).
- **5** Helyezze vissza az optikai [meghajtót](#page-18-0).
- **6** Helyezze vissza az **akkumulátort**.

## **Az optikai meghajtó interposer eltávolítása**

**VIGYÁZAT: A számítógép belsejében végzett munka előtt olvassa el a számítógéphez mellékelt biztonsági tudnivalókat és kövesse a következő fejezet utasításait: Mielőtt [elkezdene](#page-9-0) dolgozni a [számítógép](#page-9-0) belsejében. Miután befejezte a munkát a számítógép belsejében, kövesse a következő fejezet utasításait: Miután [befejezte](#page-12-0)  a munkát a [számítógép](#page-12-0) belsejében. További biztonsági útmutatásokat a dell.com/regulatory\_compliance címen elérhető Megfelelőségi honlapon találhat.** 

#### **Előzetes tennivalók**

- **1** Távolítsa el az [akkumulátort](#page-13-0).
- **2** Távolítsa el az optikai [meghajtót.](#page-15-0)
- **3** Távolítsa el az [alapburkolatot](#page-19-0).
- **4** Távolítsa el a [merevlemez-meghajtót.](#page-26-0)
- **5** Távolítsa el a [vezeték](#page-31-0) nélküli kártyát.
- **6** Távolítsa el a [billentyűzetet.](#page-38-0)

#### **Művelet**

**1** Kövesse "A [számítógép](#page-42-0) alapjának eltávolítása" című rész 1-7. lépésének műveleteit.

Emelje ki az optikai meghajtó interposert a kábellel együtt a számítógép aljából.

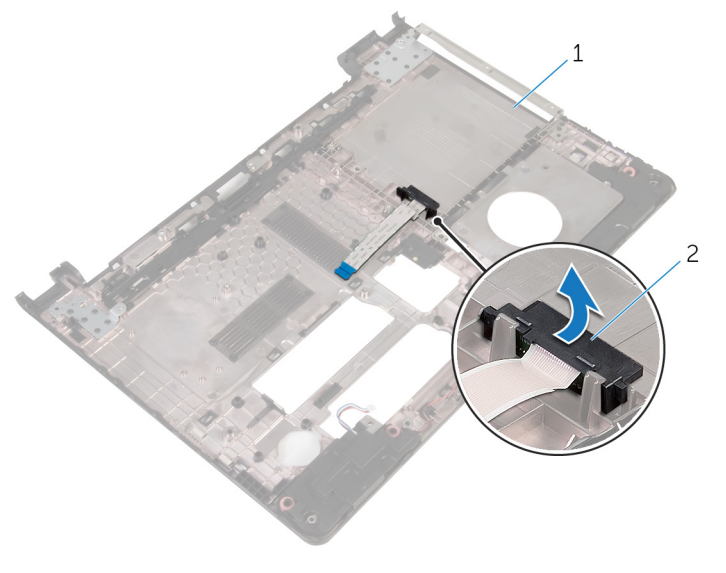

a számítógép alapja 2 optikai meghajtó interposer

## **Az optikai meghajtó interposer visszahelyezése**

**VIGYÁZAT: A számítógép belsejében végzett munka előtt olvassa el a számítógéphez mellékelt biztonsági tudnivalókat és kövesse a következő fejezet utasításait: Mielőtt [elkezdene](#page-9-0) dolgozni a [számítógép](#page-9-0) belsejében. Miután befejezte a munkát a számítógép belsejében, kövesse a következő fejezet utasításait: Miután [befejezte](#page-12-0)  a munkát a [számítógép](#page-12-0) belsejében. További biztonsági útmutatásokat a dell.com/regulatory\_compliance címen elérhető Megfelelőségi honlapon találhat.** 

#### **Művelet**

- **1** Helyezze vissza az optikai meghajtó interposert a számítógép alapjára.
- **2** Kövesse "A számítógép alapjának [visszahelyezése](#page-47-0)" című rész 3-8. lépésének műveleteit.

- **1** Helyezze vissza a [billentyűzetet](#page-41-0).
- **2** Helyezze vissza a [vezeték](#page-33-0) nélküli kártyát.
- **3** Helyezze vissza a [merevlemezt](#page-30-0).
- **4** Helyezze vissza az alap [burkolatot](#page-21-0).
- **5** Helyezze vissza az optikai [meghajtót](#page-18-0).
- **6** Helyezze vissza az [akkumulátort.](#page-14-0)

## <span id="page-51-0"></span>**A hangszórók eltávolítása**

**VIGYÁZAT: A számítógép belsejében végzett munka előtt olvassa el a számítógéphez mellékelt biztonsági tudnivalókat és kövesse a következő fejezet utasításait: Mielőtt [elkezdene](#page-9-0) dolgozni a [számítógép](#page-9-0) belsejében. Miután befejezte a munkát a számítógép belsejében, kövesse a következő fejezet utasításait: Miután [befejezte](#page-12-0)  a munkát a [számítógép](#page-12-0) belsejében. További biztonsági útmutatásokat a dell.com/regulatory\_compliance címen elérhető Megfelelőségi honlapon találhat.** 

#### **Előzetes tennivalók**

- **1** Távolítsa el az [akkumulátort](#page-13-0).
- **2** Távolítsa el az optikai [meghajtót.](#page-15-0)
- **3** Távolítsa el az [alapburkolatot](#page-19-0).
- **4** Távolítsa el a [merevlemez-meghajtót.](#page-26-0)
- **5** Távolítsa el a [vezeték](#page-31-0) nélküli kártyát.
- **6** Távolítsa el a [billentyűzetet.](#page-38-0)

#### **Művelet**

- **1** Kövesse "A [számítógép](#page-42-0) alapjának eltávolítása" című rész 1-7. lépésének műveleteit.
- **2** Fordítsa a számítógép alapját fejjel lefelé.
- **3** Jegyezze fel a hangszóró kábelének elvezetését, és illessze a gumi tömítőgyűrűket a számítógép alapjára.

Emelje ki a hangszórókat a hangszórókábellel együtt a számítógép alapjából.

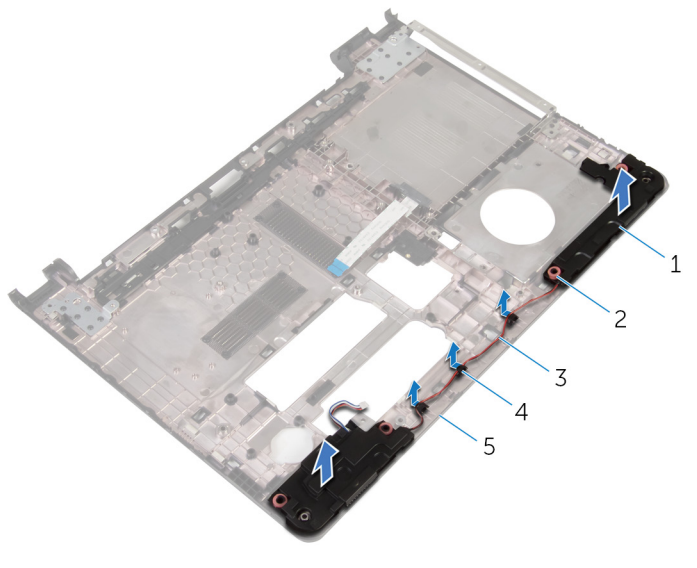

- 
- hangszóró-kábel 4 kábelvezetők
- a számítógép alapja
- hangszórók (2 db) 2 gumi tömítőgyűrűk (4)
	-

## <span id="page-53-0"></span>**A hangszórók visszahelyezése**

**VIGYÁZAT: A számítógép belsejében végzett munka előtt olvassa el a számítógéphez mellékelt biztonsági tudnivalókat és kövesse a következő fejezet utasításait: Mielőtt [elkezdene](#page-9-0) dolgozni a [számítógép](#page-9-0) belsejében. Miután befejezte a munkát a számítógép belsejében, kövesse a következő fejezet utasításait: Miután [befejezte](#page-12-0)  a munkát a [számítógép](#page-12-0) belsejében. További biztonsági útmutatásokat a dell.com/regulatory\_compliance címen elérhető Megfelelőségi honlapon találhat.** 

#### **Művelet**

- **1** A számítógép alapján lévő beállító peckek használatával helyezze a hangszórókat a számítógép alapjára.
- **2** Vezesse el a hangszóró kábelt a számítógép alapján található kábelvezetőkben.
- **3** Cserélje ki a gumi tömítőgyűrűket, ha a hangszórók visszahelyezésekor összenyomódtak.
- **4** Kövesse "A számítógép alapjának [visszahelyezése](#page-47-0)" című rész 3-8. lépésének műveleteit.

- **1** Helyezze vissza a [billentyűzetet](#page-41-0).
- **2** Helyezze vissza a [vezeték](#page-33-0) nélküli kártyát.
- **3** Helyezze vissza a [merevlemezt](#page-30-0).
- **4** Helyezze vissza az alap [burkolatot](#page-21-0).
- **5** Helyezze vissza az optikai [meghajtót](#page-18-0).
- **6** Helyezze vissza az [akkumulátort.](#page-14-0)

## <span id="page-54-0"></span>**Az I/O panel eltávolítása**

**VIGYÁZAT: A számítógép belsejében végzett munka előtt olvassa el a számítógéphez mellékelt biztonsági tudnivalókat és kövesse a következő fejezet utasításait: Mielőtt [elkezdene](#page-9-0) dolgozni a [számítógép](#page-9-0) belsejében. Miután befejezte a munkát a számítógép belsejében, kövesse a következő fejezet utasításait: Miután [befejezte](#page-12-0)  a munkát a [számítógép](#page-12-0) belsejében. További biztonsági útmutatásokat a dell.com/regulatory\_compliance címen elérhető Megfelelőségi honlapon találhat.** 

#### **Előzetes tennivalók**

- **1** Távolítsa el az [akkumulátort](#page-13-0).
- **2** Távolítsa el az optikai [meghajtót.](#page-15-0)
- **3** Távolítsa el az [alapburkolatot](#page-19-0).
- **4** Távolítsa el a [merevlemez-meghajtót.](#page-26-0)
- **5** Távolítsa el a [vezeték](#page-31-0) nélküli kártyát.
- **6** Távolítsa el a [billentyűzetet.](#page-38-0)
- **7** Kövesse "A [számítógép](#page-42-0) alapjának eltávolítása" című rész 1-7. lépésének műveleteit.

#### **Művelet**

- **1** Távolítsa el a csavart, amely az I/O kártyát a csuklótámasz szerkezethez rögzíti.
- **2** Emelje meg az I/O kártyát, és fordítsa fel.
- **3** Emelje meg a reteszt, és a húzófül segítségével csatlakoztassa le az I/O kártya kábelét az I/O kártyáról.

Emelje le az I/O kártyát a csuklótámasz szerkezetről.

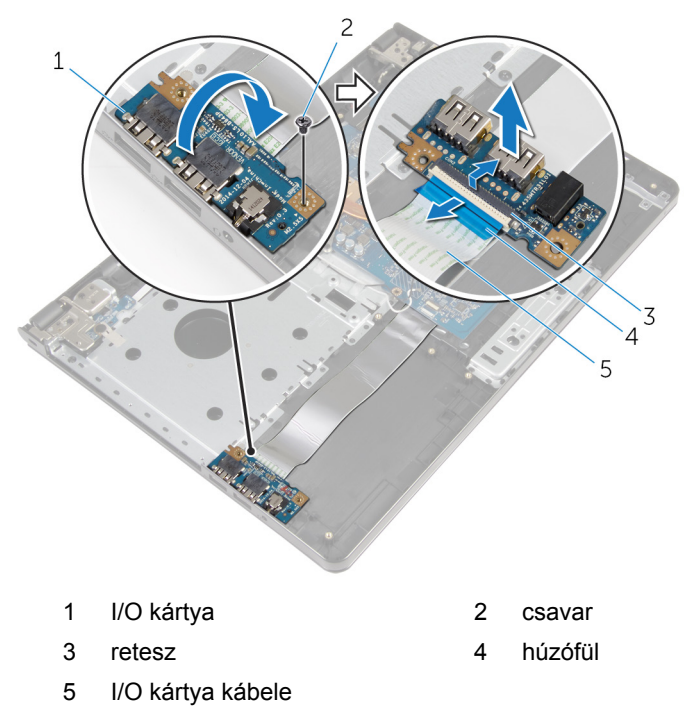

## <span id="page-56-0"></span>**Az I/O kártya visszahelyezése**

**VIGYÁZAT: A számítógép belsejében végzett munka előtt olvassa el a számítógéphez mellékelt biztonsági tudnivalókat és kövesse a következő fejezet utasításait: Mielőtt [elkezdene](#page-9-0) dolgozni a [számítógép](#page-9-0) belsejében. Miután befejezte a munkát a számítógép belsejében, kövesse a következő fejezet utasításait: Miután [befejezte](#page-12-0)  a munkát a [számítógép](#page-12-0) belsejében. További biztonsági útmutatásokat a dell.com/regulatory\_compliance címen elérhető Megfelelőségi honlapon találhat.** 

#### **Művelet**

- **1** Az I/O-kártya kábelét csúsztassa az I/O-kártya kábelcsatlakozójára, majd a kábel rögzítéséhez nyomja le a reteszt.
- **2** Fordítsa fel az I/O-kártyát, majd az I/O-kártya csavarlyukát illessze a csuklótámasz szerkezet csavarlyukához.
- **3** Szerelje vissza a csavart, amely az I/O kártyát a csuklótámasz szerkezethez rögzíti.

- **1** Kövesse "A számítógép alapjának [visszahelyezése](#page-47-0)" című rész 3-8. lépésének műveleteit.
- **2** Helyezze vissza a [billentyűzetet](#page-41-0).
- **3** Helyezze vissza a [vezeték](#page-33-0) nélküli kártyát.
- **4** Helyezze vissza a [merevlemezt](#page-30-0).
- **5** Helyezze vissza az alap [burkolatot](#page-21-0).
- **6** Helyezze vissza az optikai [meghajtót](#page-18-0).
- **7** Helyezze vissza az [akkumulátort.](#page-14-0)

## **A hűtőborda szerelvény eltávolítása**

**VIGYÁZAT: A számítógép belsejében végzett munka előtt olvassa el a számítógéphez mellékelt biztonsági tudnivalókat és kövesse a következő fejezet utasításait: Mielőtt [elkezdene](#page-9-0) dolgozni a [számítógép](#page-9-0) belsejében. Miután befejezte a munkát a számítógép belsejében, kövesse a következő fejezet utasításait: Miután [befejezte](#page-12-0)  a munkát a [számítógép](#page-12-0) belsejében. További biztonsági útmutatásokat a dell.com/regulatory\_compliance címen elérhető Megfelelőségi honlapon találhat.** 

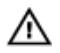

**VIGYÁZAT: A hűtőbordák normál működés közben felforrósodhatnak. Adjon nekik elegendő időt lehűlni, mielőtt hozzájuk ér.**

**FIGYELMEZTETÉS: A processzor maximális hűtése érdekében ne érintse meg a hűtőborda hőátadó területeit. A kezén található olajok csökkenthetik a hővezető paszta hőleadó képességét.**

#### **Előzetes tennivalók**

- **1** Távolítsa el az [akkumulátort](#page-13-0).
- **2** Távolítsa el az optikai [meghajtót.](#page-15-0)
- **3** Távolítsa el az [alapburkolatot](#page-19-0).
- **4** Távolítsa el a [merevlemez-meghajtót.](#page-26-0)
- **5** Távolítsa el a [vezeték](#page-31-0) nélküli kártyát.
- **6** Távolítsa el a [billentyűzetet.](#page-38-0)
- **7** Kövesse "A [számítógép](#page-42-0) alapjának eltávolítása" című rész 1-7. lépésének műveleteit.

#### **Művelet**

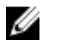

**MEGJEGYZÉS:** A megrendelt konfigurációtól függően a csavarok száma és a hűtőborda szerkezet megjelenése eltérő lehet a számítógépén.

**1** Csatlakoztassa le a ventilátor kábelét az alaplapról.

- **2** Egymás után (a hűtőborda szerkezeten jelölt sorrendben) lazítsa meg az elveszíthetetlen csavarokat, amelyek a hűtőborda szerkezetet az alaplaphoz rögzítik.
- **3** Egymás után (a hűtőborda szerkezeten jelölt sorrendben) húzza meg az elveszíthetetlen csavarokat, amelyek a hűtőborda szerkezetet az alaplaphoz rögzítik.
- **4** Emelje le a hűtőborda szerkezetet az alaplapról.

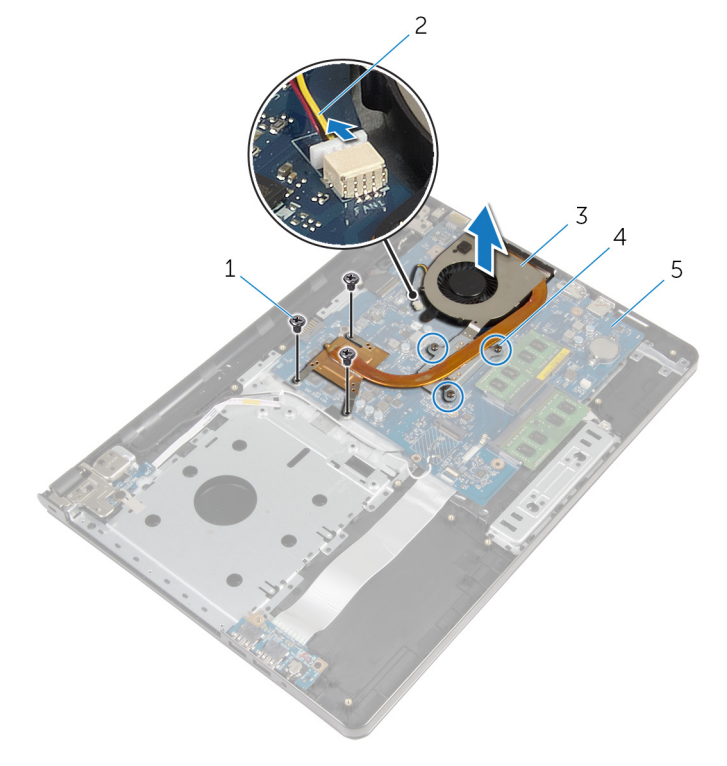

- 1 csavarok (3 db) 2 ventilátorkábel
- 
- 5 alaplap
- 
- 3 hűtőborda szerkezet  $\overline{4}$  elveszíthetetlen csavarok  $(3 db)$

## **A hűtőborda szerelvény visszahelyezése**

**VIGYÁZAT: A számítógép belsejében végzett munka előtt olvassa el a számítógéphez mellékelt biztonsági tudnivalókat és kövesse a következő fejezet utasításait: Mielőtt [elkezdene](#page-9-0) dolgozni a [számítógép](#page-9-0) belsejében. Miután befejezte a munkát a számítógép belsejében, kövesse a következő fejezet utasításait: Miután [befejezte](#page-12-0)  a munkát a [számítógép](#page-12-0) belsejében. További biztonsági útmutatásokat a dell.com/regulatory\_compliance címen elérhető Megfelelőségi honlapon találhat.** 

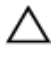

#### **FIGYELMEZTETÉS: A hűtőborda nem megfelelő elhelyezése az alaplap és a processzor sérülését okozhatja.**

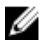

**MEGJEGYZÉS:** Az eredeti hővezető paszta újra használható, ha az eredeti alaplapot és ventilátort újra egyben szereli be. Ha az alaplapot vagy a ventilátort kicseréli, használja a készletben levő hővezető lapot a hővezetés biztosításához.

#### **Művelet**

- **1** A hűtőborda szerkezetet helyezze az alaplapra.
- **2** Illessze a hűtőborda szerkezeten lévő csavarlyukakat az alaplapon található csavarlyukakhoz.
- **3** Egymás után (a hűtőborda szerkezeten jelölt sorrendben) helyezze vissza az elveszíthetetlen csavarokat, amelyek a hűtőborda szerkezetet az alaplaphoz rögzítik.
- **4** Egymás után (a hűtőborda szerkezeten jelölt sorrendben) húzza meg az elveszíthetetlen csavarokat, amelyek a hűtőborda szerkezetet az alaplaphoz rögzítik.
- **5** Csatlakoztassa a ventilátor kábelét az alaplapra.

- **1** Kövesse "A számítógép alapjának [visszahelyezése](#page-47-0)" című rész 3-8. lépésének műveleteit.
- **2** Helyezze vissza a [billentyűzetet](#page-41-0).
- **3** Helyezze vissza a [vezeték](#page-33-0) nélküli kártyát.
- Helyezze vissza a [merevlemezt](#page-30-0).
- Helyezze vissza az alap [burkolatot](#page-21-0).
- Helyezze vissza az **optikai [meghajtót](#page-18-0)**.
- Helyezze vissza az [akkumulátort.](#page-14-0)

### **A bekapcsológomb modul eltávolítása**

**VIGYÁZAT: A számítógép belsejében végzett munka előtt olvassa el a számítógéphez mellékelt biztonsági tudnivalókat és kövesse a következő fejezet utasításait: Mielőtt [elkezdene](#page-9-0) dolgozni a [számítógép](#page-9-0) belsejében. Miután befejezte a munkát a számítógép belsejében, kövesse a következő fejezet utasításait: Miután [befejezte](#page-12-0)  a munkát a [számítógép](#page-12-0) belsejében. További biztonsági útmutatásokat a dell.com/regulatory\_compliance címen elérhető Megfelelőségi honlapon találhat.** 

#### **Előzetes tennivalók**

- **1** Távolítsa el az [akkumulátort](#page-13-0).
- **2** Távolítsa el az optikai [meghajtót.](#page-15-0)
- **3** Távolítsa el az [alapburkolatot](#page-19-0).
- **4** Távolítsa el a [merevlemez-meghajtót.](#page-26-0)
- **5** Távolítsa el a [vezeték](#page-31-0) nélküli kártyát.
- **6** Távolítsa el a [billentyűzetet.](#page-38-0)
- **7** Kövesse "A [számítógép](#page-42-0) alapjának eltávolítása" című rész 1-7. lépésének műveleteit.

#### **Művelet**

- **1** Fordítsa fel a számítógépet, és nyissa fel a kijelzőt.
- **2** A bekapcsológomb kártyájának kábelét csatlakoztassa le az alaplapról.

Csúsztassa ki a bekapcsológomb kártya kábelét a csuklótámasz szerkezeten lévő nyíláson keresztül.

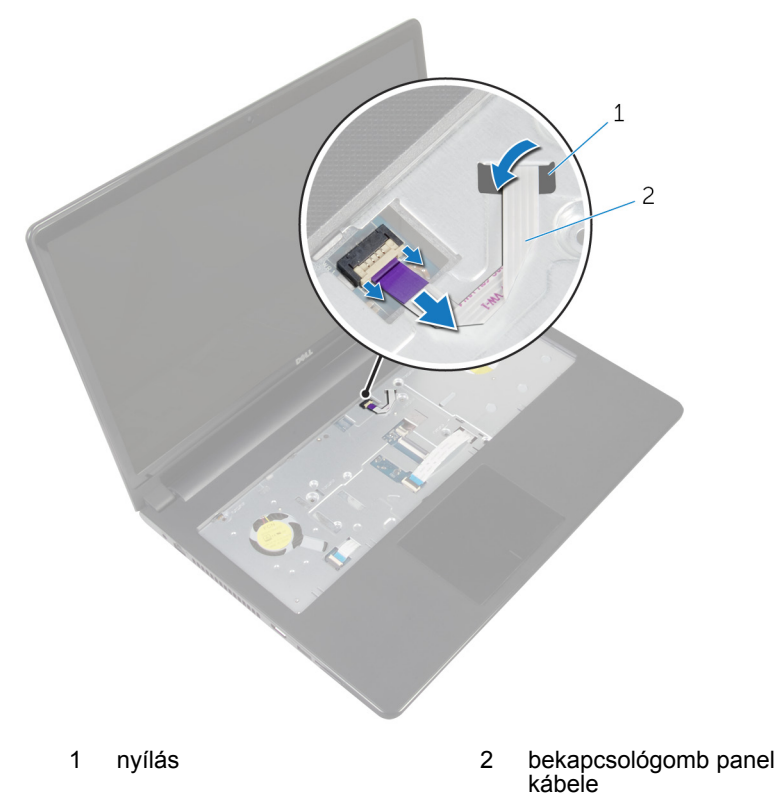

- Zárja le a kijelzőt és fordítsa a számítógépet a hátoldalával felfelé.
- Távolítsa el a csavart, amely a bekapcsológomb panelét a csuklótámasz szerkezethez rögzíti.
- Fejtse le a ragasztószalagot a bekapcsológomb kártyáról.

**7** Emelje le szögben a bekapcsológomb kártyát a kábellel együtt a csuklótámasz szerkezetről.

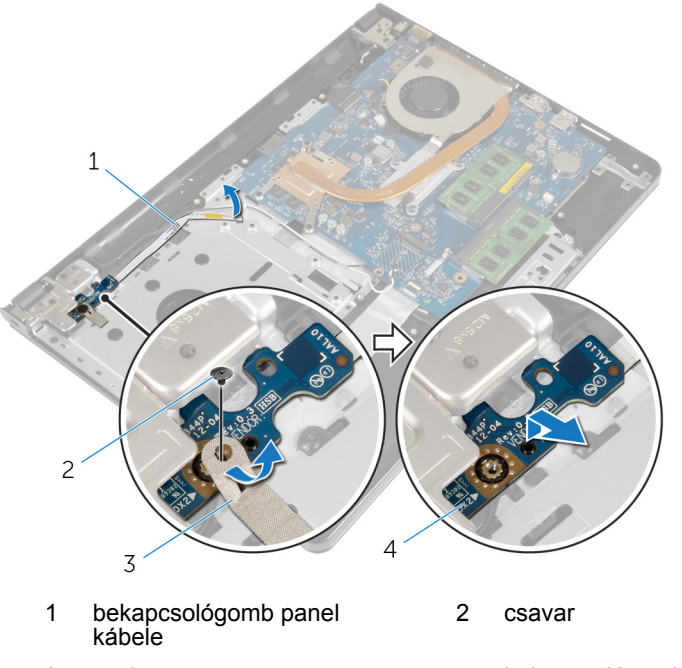

- 
- 3 szalag **4** bekapcsológomb panel

### **A bekapcsológomb modul visszahelyezése**

**VIGYÁZAT: A számítógép belsejében végzett munka előtt olvassa el a számítógéphez mellékelt biztonsági tudnivalókat és kövesse a következő fejezet utasításait: Mielőtt [elkezdene](#page-9-0) dolgozni a [számítógép](#page-9-0) belsejében. Miután befejezte a munkát a számítógép belsejében, kövesse a következő fejezet utasításait: Miután [befejezte](#page-12-0)  a munkát a [számítógép](#page-12-0) belsejében. További biztonsági útmutatásokat a dell.com/regulatory\_compliance címen elérhető Megfelelőségi honlapon találhat.** 

#### **Művelet**

- **1** A bekapcsológomb kártya csavarlyukait illessze a csuklótámasz szerkezet csavarlyukaihoz.
- **2** Ragassza fel a ragasztószalagot a bekapcsológomb kártyára.
- **3** Helyezze vissza a bekapcsológomb panelt a csuklótámasz szerkezethez rögzítő csavart.
- **4** Csúsztassa át a kábelt a csuklótámaszon lévő nyíláson.
- **5** Fordítsa fel a számítógépet, és nyissa fel a kijelzőt.
- **6** Csatlakoztassa a bekapcsológomb kártya kábelét az alaplapra.

- **1** Kövesse "A számítógép alapjának [visszahelyezése](#page-47-0)" című rész 3-8. lépésének műveleteit.
- **2** Helyezze vissza a [billentyűzetet](#page-41-0).
- **3** Helyezze vissza a [vezeték](#page-33-0) nélküli kártyát.
- **4** Helyezze vissza a [merevlemezt](#page-30-0).
- **5** Helyezze vissza az alap [burkolatot](#page-21-0).
- **6** Helyezze vissza az optikai [meghajtót](#page-18-0).
- **7** Helyezze vissza az [akkumulátort.](#page-14-0)

## **Az alaplap eltávolítása**

**VIGYÁZAT: A számítógép belsejében végzett munka előtt olvassa el a számítógéphez mellékelt biztonsági tudnivalókat és kövesse a következő fejezet utasításait: Mielőtt [elkezdene](#page-9-0) dolgozni a [számítógép](#page-9-0) belsejében. Miután befejezte a munkát a számítógép belsejében, kövesse a következő fejezet utasításait: Miután [befejezte](#page-12-0)  a munkát a [számítógép](#page-12-0) belsejében. További biztonsági útmutatásokat a dell.com/regulatory\_compliance címen elérhető Megfelelőségi honlapon találhat.** 

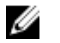

**MEGJEGYZÉS:** Az Ön szervizcímkéje az alaplapon van. Meg kell adnia a szervizcímkét a rendszer beállításakor miután kicserélte az alaplapot.

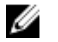

**MEGJEGYZÉS:** Az alaplap cseréje minden, a BIOS setup programján keresztül végzett módosítást törölni fog. A csere után ezeket a módosításokat újra el kell végeznie.

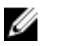

**MEGJEGYZÉS:** Mielőtt a kábeleket lecsatlakoztatja az alaplapról, jegyezze fel a csatlakozók helyét annak érdekében, hogy az alaplap cseréje után a megfelelő kábeleket csatlakoztassa vissza.

#### **Előzetes tennivalók**

- **1** Távolítsa el az [akkumulátort](#page-13-0).
- **2** Távolítsa el az optikai [meghajtót.](#page-15-0)
- **3** Távolítsa el az [alapburkolatot](#page-19-0).
- **4** Távolítsa el a [merevlemez-meghajtót.](#page-26-0)
- **5** Távolítsa el a [vezeték](#page-31-0) nélküli kártyát.
- **6** Távolítsa el a [billentyűzetet.](#page-38-0)
- **7** Kövesse "A [számítógép](#page-42-0) alapjának eltávolítása" című rész 1-7. lépésének műveleteit.
- **8** Távolítsa el az I/O [kártyát](#page-54-0).

#### **Művelet**

- **1** Fordítsa fel a számítógépet, és nyissa fel a kijelzőt.
- **2** A bekapcsológomb kártyájának kábelét csatlakoztassa le az alaplapról.

Emelje fel a reteszt, és csatlakoztassa le az érintőpanel kábelét az alaplapon lévő csatlakozóról.

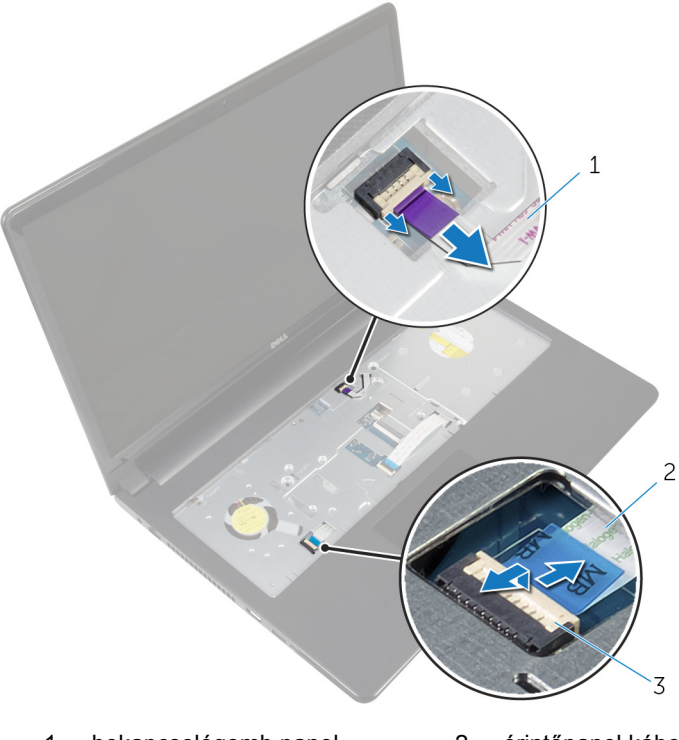

- bekapcsológomb panel kábele érintőpanel kábel
- retesz
- Zárja le a kijelző panelt és fordítsa fel a számítógépet.
- Emelje fel a reteszt, és csatlakoztassa le a kijelző kábelét az alaplapon lévő csatlakozóról.

Távolítsa el a csavart, amely az alaplapot a csuklótámasz szerkezethez rögzíti.

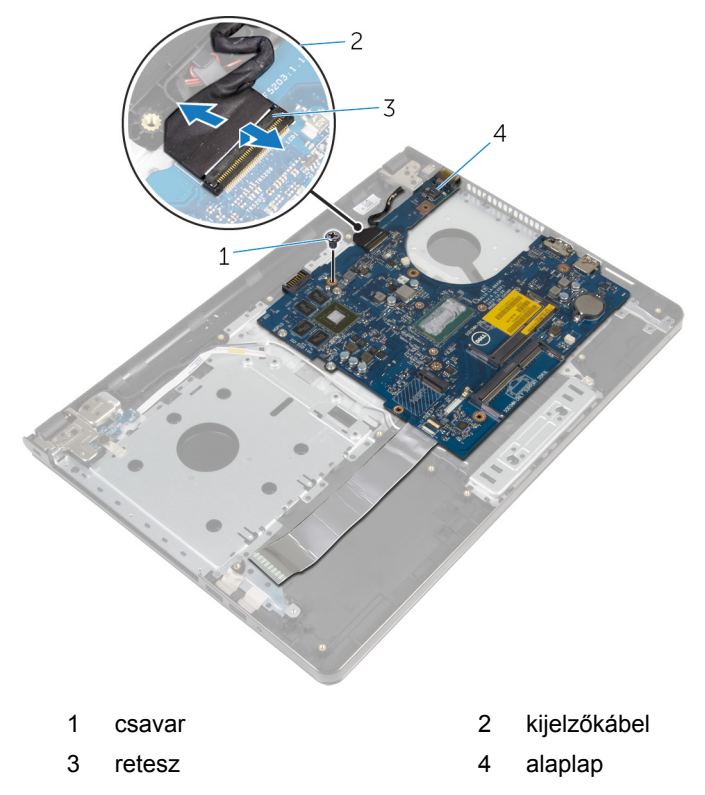

Óvatosan emelje le az alaplapot a belső peremről, majd oldja ki a portokat a csuklótámaszon lévő nyílásokból.

#### Fordítsa fel az alaplapot.

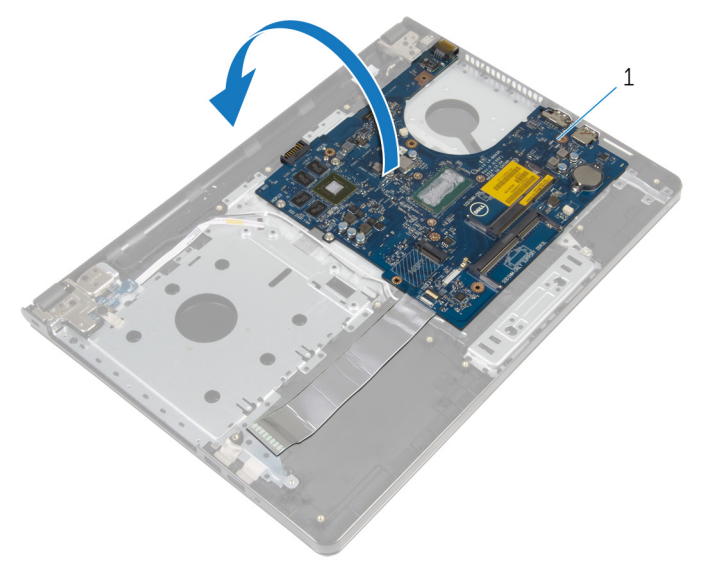

- alaplap
- Emelje meg a reteszt, majd válassza le az I/O kártya kábelét az I/O kártyáról.
- Válassza le a tápadapter port kábelét az alaplapról.

Emelje le az alaplapot a csuklótámasz szerkezetről.

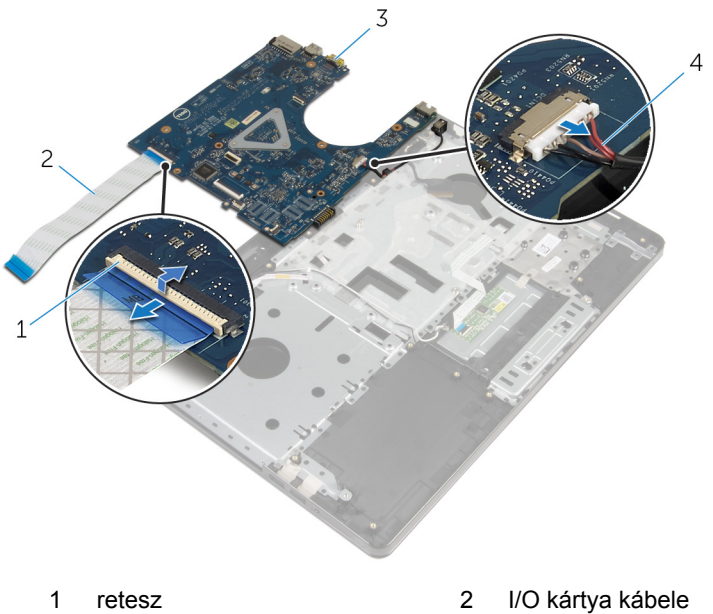

- 
- 
- 
- 3 alaplap **4** tápadapter port kábele

## **Az alaplap visszahelyezése**

**VIGYÁZAT: A számítógép belsejében végzett munka előtt olvassa el a számítógéphez mellékelt biztonsági tudnivalókat és kövesse a következő fejezet utasításait: Mielőtt [elkezdene](#page-9-0) dolgozni a [számítógép](#page-9-0) belsejében. Miután befejezte a munkát a számítógép belsejében, kövesse a következő fejezet utasításait: Miután [befejezte](#page-12-0)  a munkát a [számítógép](#page-12-0) belsejében. További biztonsági útmutatásokat a dell.com/regulatory\_compliance címen elérhető Megfelelőségi honlapon találhat.** 

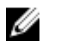

**MEGJEGYZÉS:** Az Ön szervizcímkéje az alaplapon van. Meg kell adnia a szervizcímkét a rendszer beállításakor miután kicserélte az alaplapot.

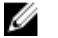

**MEGJEGYZÉS:** Az alaplap cseréje minden, a BIOS setup programján keresztül végzett módosítást törölni fog. A csere után ezeket a módosításokat újra el kell végeznie.

#### **Művelet**

- **1** Csatlakoztassa a tápadapter port kábelét az alaplapra.
- **2** Az I/O kártya kábelét csúsztassa a csatlakozóba, és a retesz lenyomásával rögzítse a kábelt az alaplaphoz.
- **3** Fordítsa fel az alaplapot.
- **4** Csúsztassa az alaplapon lévő portokat a csuklótámasz szerkezet nyílásaiba, és helyezze az alaplapot a csuklótámasz szerkezetre.
- **5** Az alaplap csavarlyukait illessze a csuklótámasz szerkezet csavarlyukaihoz.
- **6** Helyezze vissza a csavart, amely az alaplapot rögzíti a csuklótámasz szerkezethez.
- **7** A kijelző kábelét csúsztassa a csatlakozóba, és a retesz lenyomásával rögzítse a kábelt az alaplaphoz.
- **8** Fordítsa fel a számítógépet, és nyissa fel a kijelzőt.
- **9** Csúsztassa az érintőpanel kábelét a csatlakozóba, és a kábel rögzítéséhez nyomja le a reteszt.
- **10** Csatlakoztassa a bekapcsológomb kártya kábelét az alaplapra.

- Helyezze vissza az I/O [kártyát.](#page-56-0)
- Kövesse "A számítógép alapjának [visszahelyezése](#page-47-0)" című rész 3-8. lépésének műveleteit.
- Helyezze vissza a [billentyűzetet](#page-41-0).
- Helyezze vissza a [vezeték](#page-33-0) nélküli kártyát.
- Helyezze vissza a [merevlemezt](#page-30-0).
- Helyezze vissza az alap [burkolatot](#page-21-0).
- Helyezze vissza az optikai [meghajtót](#page-18-0).
- Helyezze vissza az **akkumulátort**.
# <span id="page-72-0"></span>**A kijelzőszerkezet eltávolítása**

**VIGYÁZAT: A számítógép belsejében végzett munka előtt olvassa el a számítógéphez mellékelt biztonsági tudnivalókat és kövesse a következő fejezet utasításait: Mielőtt [elkezdene](#page-9-0) dolgozni a [számítógép](#page-9-0) belsejében. Miután befejezte a munkát a számítógép belsejében, kövesse a következő fejezet utasításait: Miután [befejezte](#page-12-0)  a munkát a [számítógép](#page-12-0) belsejében. További biztonsági útmutatásokat a dell.com/regulatory\_compliance címen elérhető Megfelelőségi honlapon találhat.** 

### **Előzetes tennivalók**

- **1** Távolítsa el az [akkumulátort](#page-13-0).
- **2** Távolítsa el az optikai [meghajtót.](#page-15-0)
- **3** Távolítsa el az [alapburkolatot](#page-19-0).
- **4** Távolítsa el a [merevlemez-meghajtót.](#page-26-0)
- **5** Távolítsa el a [vezeték](#page-31-0) nélküli kártyát.
- **6** Távolítsa el a [billentyűzetet.](#page-38-0)
- **7** Kövesse "A [számítógép](#page-42-0) alapjának eltávolítása" című rész 1-7. lépésének műveleteit.

#### **Művelet**

- **1** Jegyezze fel az antenna kábel elvezetését, és távolítsa el a kábelt a kábelvezetőkből.
- **2** Emelje fel a reteszt, és csatlakoztassa le a kijelzőkábelt az alaplapról.

Jegyezze fel a kijelző kábel elvezetését, és távolítsa el a kábelt a kábelvezetőkből.

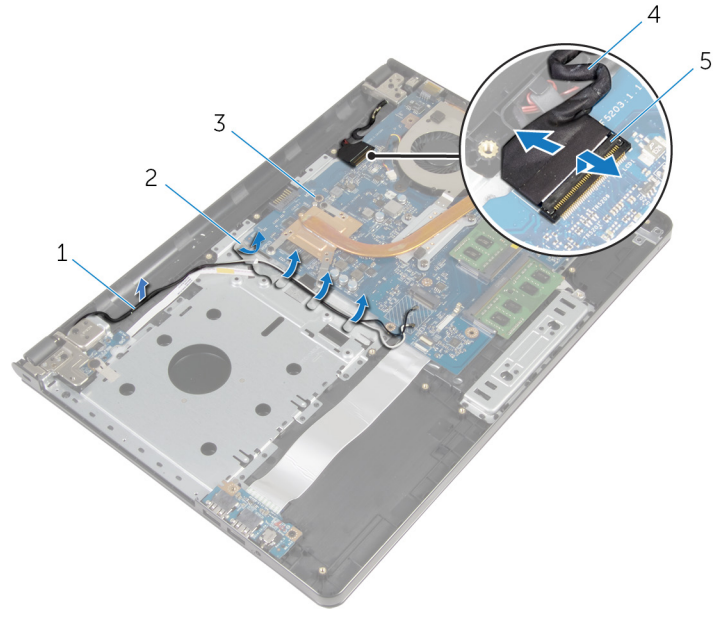

- antennakábelek 2 kábelvezetők
- alaplap 4 kijelzőkábel
- retesz
- 
- 
- Fordítsa a számítógépet fejjel lefelé.
- A kijelzőt nyissa ki 90 fokban.
- A számítógépet helyezze az asztal szélére úgy, hogy a csuklótámasz szerkezet az asztalon legyen, de a kijelző szerkezet az asztalról túlnyúljon és a kijelző csuklópántok felfelé nézzenek.
- Távolítsa el a csavarokat, amelyek a kijelző csuklópántokat a csuklótámasz szerkezethez rögzítik.

Emelje le a kijelző szerkezetet a csuklótámasz szerkezetről.

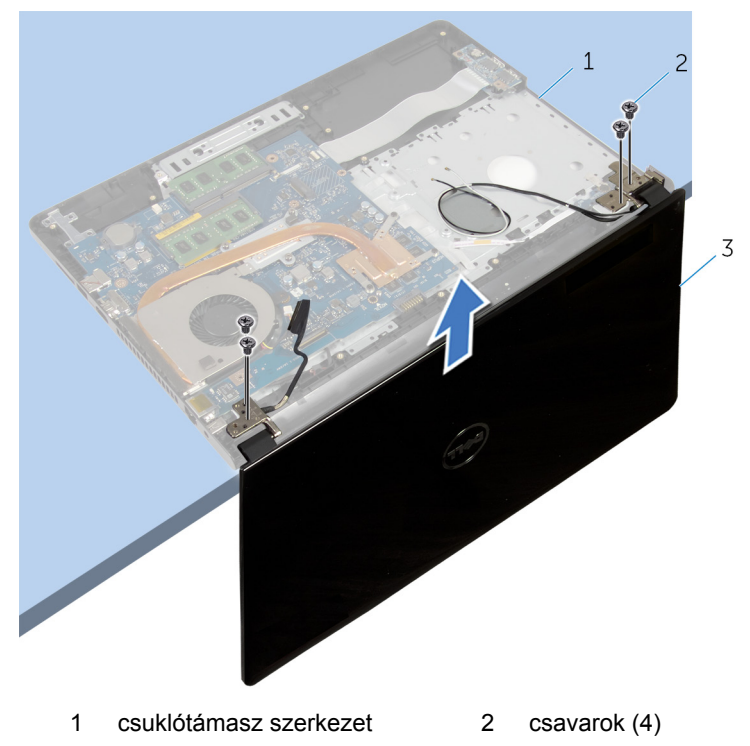

kijelzőszerkezet

# <span id="page-75-0"></span>**A kijelzőszerkezet visszahelyezése**

**VIGYÁZAT: A számítógép belsejében végzett munka előtt olvassa el a számítógéphez mellékelt biztonsági tudnivalókat és kövesse a következő fejezet utasításait: Mielőtt [elkezdene](#page-9-0) dolgozni a [számítógép](#page-9-0) belsejében. Miután befejezte a munkát a számítógép belsejében, kövesse a következő fejezet utasításait: Miután [befejezte](#page-12-0)  a munkát a [számítógép](#page-12-0) belsejében. További biztonsági útmutatásokat a dell.com/regulatory\_compliance címen elérhető Megfelelőségi honlapon találhat.** 

### **Művelet**

- **1** Helyezze a csuklótámasz szerkezetet egy asztal szélére úgy, hogy a gombelem az asztal szélével ellentétes irányba nézzen.
- **2** A kijelző csuklópántjain lévő csavarlyukakat illessze a csuklótámasz szerkezeten lévő csavarlyukakhoz.
- **3** Helyezze vissza a csavarokat, amelyek a kijelző csuklópántokat a csuklótámasz szerkezethez rögzítik.
- **4** Zárja le a kijelzőt és fordítsa a számítógépet a hátoldalával felfelé.
- **5** Vezesse át a kijelző kábelét a csuklótámasz szerkezeten lévő kábelvezetőkön.
- **6** Csúsztassa át a kijelző kábelt a csatlakozón, majd a retesz lenyomásával csatlakoztassa azt az alaplaphoz.
- **7** Vezesse át az antenna kábelét a csuklótámasz szerkezeten lévő kábelvezetőkön.

- **1** Kövesse "A számítógép alapjának [visszahelyezése](#page-47-0)" című rész 3-8. lépésének műveleteit.
- **2** Helyezze vissza a [billentyűzetet](#page-41-0).
- **3** Helyezze vissza a [vezeték](#page-33-0) nélküli kártyát.
- **4** Helyezze vissza a [merevlemezt](#page-30-0).
- **5** Helyezze vissza az alap [burkolatot](#page-21-0).
- **6** Helyezze vissza az optikai [meghajtót](#page-18-0).

Helyezze vissza az **akkumulátort**.

# <span id="page-77-0"></span>**A kijelzőelőlap eltávolítása**

**VIGYÁZAT: A számítógép belsejében végzett munka előtt olvassa el a számítógéphez mellékelt biztonsági tudnivalókat és kövesse a következő fejezet utasításait: Mielőtt [elkezdene](#page-9-0) dolgozni a [számítógép](#page-9-0) belsejében. Miután befejezte a munkát a számítógép belsejében, kövesse a következő fejezet utasításait: Miután [befejezte](#page-12-0)  a munkát a [számítógép](#page-12-0) belsejében. További biztonsági útmutatásokat a dell.com/regulatory\_compliance címen elérhető Megfelelőségi honlapon találhat.** 

### **Előzetes tennivalók**

- **1** Távolítsa el az [akkumulátort](#page-13-0).
- **2** Távolítsa el az optikai [meghajtót.](#page-15-0)
- **3** Távolítsa el az [alapburkolatot](#page-19-0).
- **4** Távolítsa el a [merevlemez-meghajtót.](#page-26-0)
- **5** Távolítsa el a [vezeték](#page-31-0) nélküli kártyát.
- **6** Távolítsa el a [billentyűzetet.](#page-38-0)
- **7** Kövesse "A [számítógép](#page-42-0) alapjának eltávolítása" című rész 1-7. lépésének műveleteit.
- **8** Távolítsa el a kijelző [szerkezetet.](#page-72-0)

### **Művelet**

**1** Ujjbeggyel óvatosan fejtse fel a kijelzőelőlap belső széleit.

Távolítsa el a kijelzőelőlapot a kijelző hátsó burkolatáról.

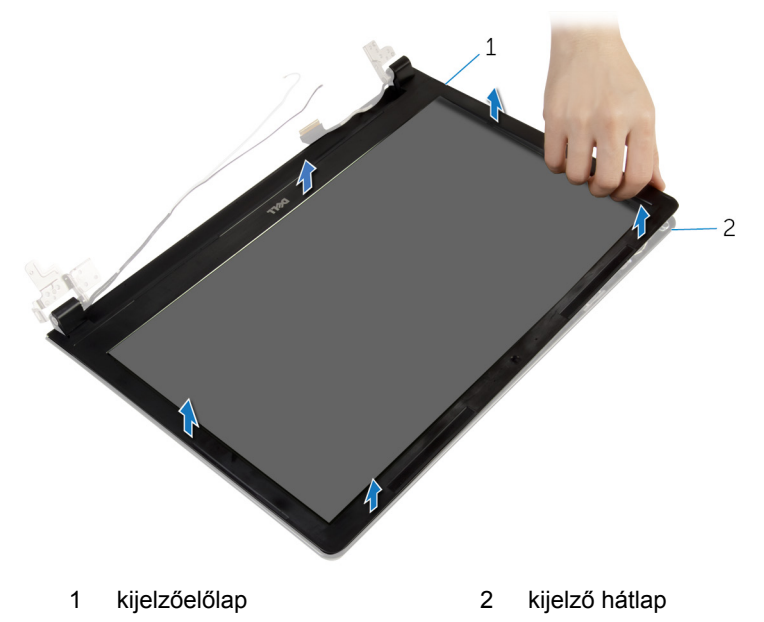

# <span id="page-79-0"></span>**A kijelzőelőlap visszahelyezése**

**VIGYÁZAT: A számítógép belsejében végzett munka előtt olvassa el a számítógéphez mellékelt biztonsági tudnivalókat és kövesse a következő fejezet utasításait: Mielőtt [elkezdene](#page-9-0) dolgozni a [számítógép](#page-9-0) belsejében. Miután befejezte a munkát a számítógép belsejében, kövesse a következő fejezet utasításait: Miután [befejezte](#page-12-0)  a munkát a [számítógép](#page-12-0) belsejében. További biztonsági útmutatásokat a dell.com/regulatory\_compliance címen elérhető Megfelelőségi honlapon találhat.** 

## **Művelet**

A kijelzőelőlapot illessze a kijelző hátsó burkolatára, majd óvatosan pattintsa a helyére.

- **1** Helyezze vissza a [kijelzőegységet](#page-75-0).
- **2** Kövesse "A számítógép alapjának [visszahelyezése](#page-47-0)" című rész 3-8. lépésének műveleteit.
- **3** Helyezze vissza a [billentyűzetet](#page-41-0).
- **4** Helyezze vissza a [vezeték](#page-33-0) nélküli kártyát.
- **5** Helyezze vissza a [merevlemezt](#page-30-0).
- **6** Helyezze vissza az alap [burkolatot](#page-21-0).
- **7** Helyezze vissza az optikai [meghajtót](#page-18-0).
- **8** Helyezze vissza az [akkumulátort.](#page-14-0)

# <span id="page-80-0"></span>**A kijelzőpanel eltávolítása**

**VIGYÁZAT: A számítógép belsejében végzett munka előtt olvassa el a számítógéphez mellékelt biztonsági tudnivalókat és kövesse a következő fejezet utasításait: Mielőtt [elkezdene](#page-9-0) dolgozni a [számítógép](#page-9-0) belsejében. Miután befejezte a munkát a számítógép belsejében, kövesse a következő fejezet utasításait: Miután [befejezte](#page-12-0)  a munkát a [számítógép](#page-12-0) belsejében. További biztonsági útmutatásokat a dell.com/regulatory\_compliance címen elérhető Megfelelőségi honlapon találhat.** 

### **Előzetes tennivalók**

- **1** Távolítsa el az [akkumulátort](#page-13-0).
- **2** Távolítsa el az optikai [meghajtót.](#page-15-0)
- **3** Távolítsa el az [alapburkolatot](#page-19-0).
- **4** Távolítsa el a [merevlemez-meghajtót.](#page-26-0)
- **5** Távolítsa el a [vezeték](#page-31-0) nélküli kártyát.
- **6** Távolítsa el a [billentyűzetet.](#page-38-0)
- **7** Kövesse "A [számítógép](#page-42-0) alapjának eltávolítása" című rész 1-7. lépésének műveleteit.
- **8** Távolítsa el a kijelző [szerkezetet.](#page-72-0)
- **9** Távolítsa el a [kijelzőelőlapot.](#page-77-0)

#### **Művelet**

**1** Távolítsa el a csavarokat, amelyek a kijelzőpanelt a kijelző hátlapra rögzítik.

Óvatosan emelje fel és fordítsa meg a kijelzőpanelt.

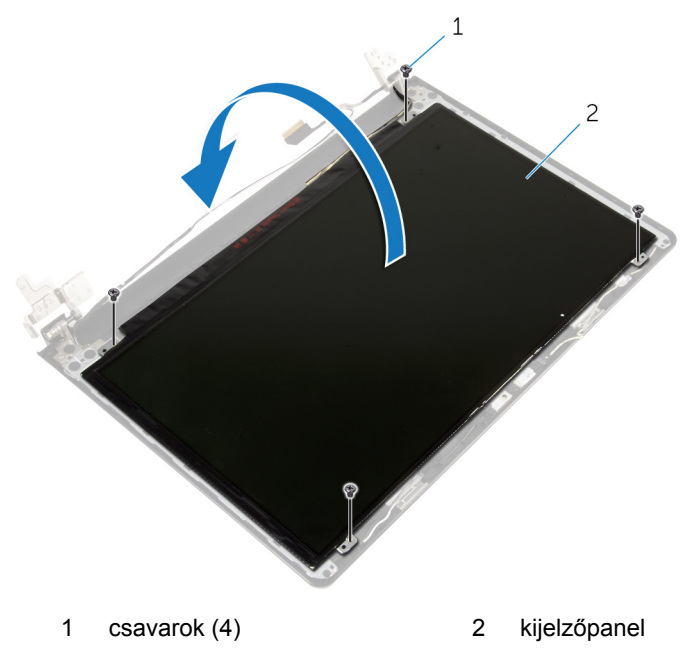

Fejtse le a ragasztószalagot a kijelzőkábelről.

Csatlakoztassa le a kijelzőkábelt a kijelzőpanelen lévő kábelcsatlakozóról.

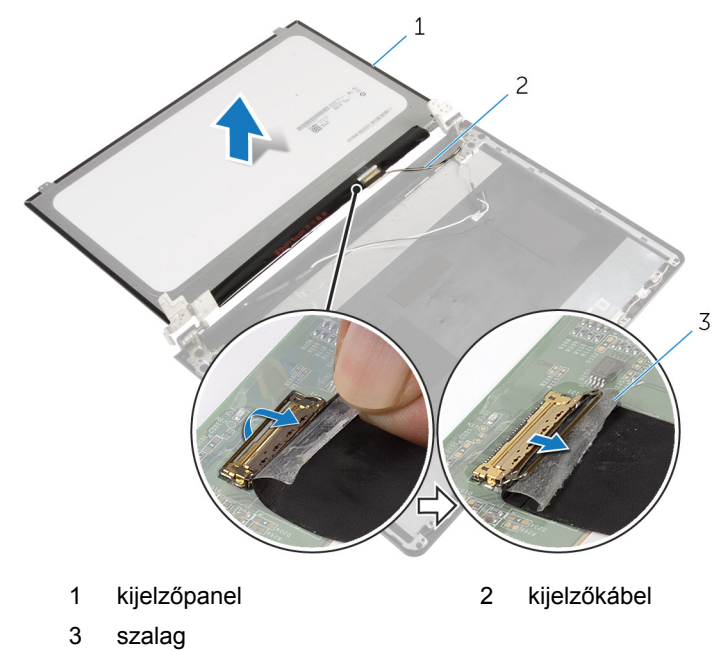

Emelje le a kijelzőpanelt a kijelző hátlapjáról.

# <span id="page-83-0"></span>**A kijelzőpanel visszahelyezése**

**VIGYÁZAT: A számítógép belsejében végzett munka előtt olvassa el a számítógéphez mellékelt biztonsági tudnivalókat és kövesse a következő fejezet utasításait: Mielőtt [elkezdene](#page-9-0) dolgozni a [számítógép](#page-9-0) belsejében. Miután befejezte a munkát a számítógép belsejében, kövesse a következő fejezet utasításait: Miután [befejezte](#page-12-0)  a munkát a [számítógép](#page-12-0) belsejében. További biztonsági útmutatásokat a dell.com/regulatory\_compliance címen elérhető Megfelelőségi honlapon találhat.** 

## **Művelet**

- **1** Csatlakoztassa a kijelző kábelét a kijelzőpanel csatlakozóba.
- **2** Ragassza fel a ragasztószalagot, amely a kijelzőkábelt rögzíti.
- **3** A kijelzőpanelt óvatosan helyezze a kijelző hátlapjára, és a kijelzőpanel csavarlyukait illessze a kijelző hátlap csavarlyukaihoz.
- **4** Helyezze vissza a csavarokat, amelyek a kijelzőpanelt a kijelző hátlapra rögzítik.

- **1** Helyezze vissza a [kijelzőelőlapot](#page-79-0).
- **2** Helyezze vissza a [kijelzőegységet](#page-75-0).
- **3** Kövesse "A számítógép alapjának [visszahelyezése](#page-47-0)" című rész 3-8. lépésének műveleteit.
- **4** Helyezze vissza a [billentyűzetet](#page-41-0).
- **5** Helyezze vissza a [vezeték](#page-33-0) nélküli kártyát.
- **6** Helyezze vissza a [merevlemezt](#page-30-0).
- **7** Helyezze vissza az alap [burkolatot](#page-21-0).
- **8** Helyezze vissza az optikai [meghajtót](#page-18-0).
- **9** Helyezze vissza az [akkumulátort.](#page-14-0)

# <span id="page-84-0"></span>**A kijelző sarokpántok eltávolítása**

**VIGYÁZAT: A számítógép belsejében végzett munka előtt olvassa el a számítógéphez mellékelt biztonsági tudnivalókat és kövesse a következő fejezet utasításait: Mielőtt [elkezdene](#page-9-0) dolgozni a [számítógép](#page-9-0) belsejében. Miután befejezte a munkát a számítógép belsejében, kövesse a következő fejezet utasításait: Miután [befejezte](#page-12-0)  a munkát a [számítógép](#page-12-0) belsejében. További biztonsági útmutatásokat a dell.com/regulatory\_compliance címen elérhető Megfelelőségi honlapon találhat.** 

### **Előzetes tennivalók**

- **1** Távolítsa el az [akkumulátort](#page-13-0).
- **2** Távolítsa el az optikai [meghajtót.](#page-15-0)
- **3** Távolítsa el az [alapburkolatot](#page-19-0).
- **4** Távolítsa el a [merevlemez-meghajtót.](#page-26-0)
- **5** Távolítsa el a [vezeték](#page-31-0) nélküli kártyát.
- **6** Távolítsa el a [billentyűzetet.](#page-38-0)
- **7** Kövesse "A [számítógép](#page-42-0) alapjának eltávolítása" című rész 1-7. lépésének műveleteit.
- **8** Távolítsa el a kijelző [szerkezetet.](#page-72-0)
- **9** Távolítsa el a [kijelzőelőlapot.](#page-77-0)
- **10** Távolítsa el a [kijelzőpanelt.](#page-80-0)

### **Művelet**

**1** Távolítsa el a csavarokat, amelyek a kijelző csuklópántokat a kijelző hátlapra rögzítik.

Emelje le a kijelző csuklópántjait a kijelző hátlapjáról.

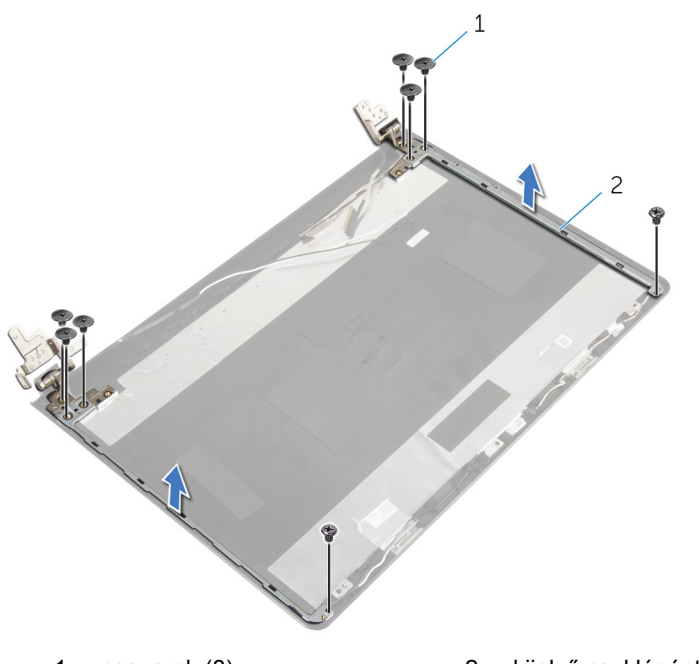

- 
- csavarok (8) 2 kijelző csuklópántjai (2 db)

# <span id="page-86-0"></span>**A kijelző csuklópántok visszahelyezése**

**VIGYÁZAT: A számítógép belsejében végzett munka előtt olvassa el a számítógéphez mellékelt biztonsági tudnivalókat és kövesse a következő fejezet utasításait: Mielőtt [elkezdene](#page-9-0) dolgozni a [számítógép](#page-9-0) belsejében. Miután befejezte a munkát a számítógép belsejében, kövesse a következő fejezet utasításait: Miután [befejezte](#page-12-0)  a munkát a [számítógép](#page-12-0) belsejében. További biztonsági útmutatásokat a dell.com/regulatory\_compliance címen elérhető Megfelelőségi honlapon találhat.** 

### **Művelet**

- **1** Illessze a kijelző csuklópántjain lévő csavarhelyeket a kijelző hátlapján lévő csavarhelyekhez.
- **2** Helyezze vissza a csavarokat, amelyek a kijelző csuklópántjait a kijelző hátlapjához rögzítik.

- **1** Helyezze vissza a [kijelzőpanelt](#page-83-0).
- **2** Helyezze vissza a [kijelzőelőlapot](#page-79-0).
- **3** Helyezze vissza a [kijelzőegységet](#page-75-0).
- **4** Kövesse "A számítógép alapjának [visszahelyezése](#page-47-0)" című rész 3-8. lépésének műveleteit.
- **5** Helyezze vissza a [billentyűzetet](#page-41-0).
- **6** Helyezze vissza a [vezeték](#page-33-0) nélküli kártyát.
- **7** Helyezze vissza a [merevlemezt](#page-30-0).
- **8** Helyezze vissza az alap [burkolatot](#page-21-0).
- **9** Helyezze vissza az optikai [meghajtót](#page-18-0).
- **10** Helyezze vissza az [akkumulátort.](#page-14-0)

# <span id="page-87-0"></span>**A kijelzőkábel eltávolítása**

**VIGYÁZAT: A számítógép belsejében végzett munka előtt olvassa el a számítógéphez mellékelt biztonsági tudnivalókat és kövesse a következő fejezet utasításait: Mielőtt [elkezdene](#page-9-0) dolgozni a [számítógép](#page-9-0) belsejében. Miután befejezte a munkát a számítógép belsejében, kövesse a következő fejezet utasításait: Miután [befejezte](#page-12-0)  a munkát a [számítógép](#page-12-0) belsejében. További biztonsági útmutatásokat a dell.com/regulatory\_compliance címen elérhető Megfelelőségi honlapon találhat.** 

### **Előzetes tennivalók**

- **1** Távolítsa el az [akkumulátort](#page-13-0).
- **2** Távolítsa el az optikai [meghajtót.](#page-15-0)
- **3** Távolítsa el az [alapburkolatot](#page-19-0).
- **4** Távolítsa el a [merevlemez-meghajtót.](#page-26-0)
- **5** Távolítsa el a [vezeték](#page-31-0) nélküli kártyát.
- **6** Távolítsa el a [billentyűzetet.](#page-38-0)
- **7** Kövesse "A [számítógép](#page-42-0) alapjának eltávolítása" című rész 1-7. lépésének műveleteit.
- **8** Távolítsa el a kijelző [szerkezetet.](#page-72-0)
- **9** Távolítsa el a [kijelzőelőlapot.](#page-77-0)
- **10** Távolítsa el a [kijelzőpanelt.](#page-80-0)
- **11** Távolítsa el a kijelző [forgópántjait](#page-84-0).

#### **Művelet**

- **1** Csatlakoztassa le a kamerakábelt a kameramodulon lévő csatlakozójáról.
- **2** Húzza le a ragasztószalagot, amely a kamera kábelt a kijelző hátlapjához rögzíti.
- **3** Jegyezze fel a kamera kábel elvezetését, majd távolítsa el a kamera kábelt a kijelző hátlapjáról.

Jegyezze fel a kijelző kábel elvezetését, majd távolítsa el a kijelző kábelt a kijelző hátlapjáról.

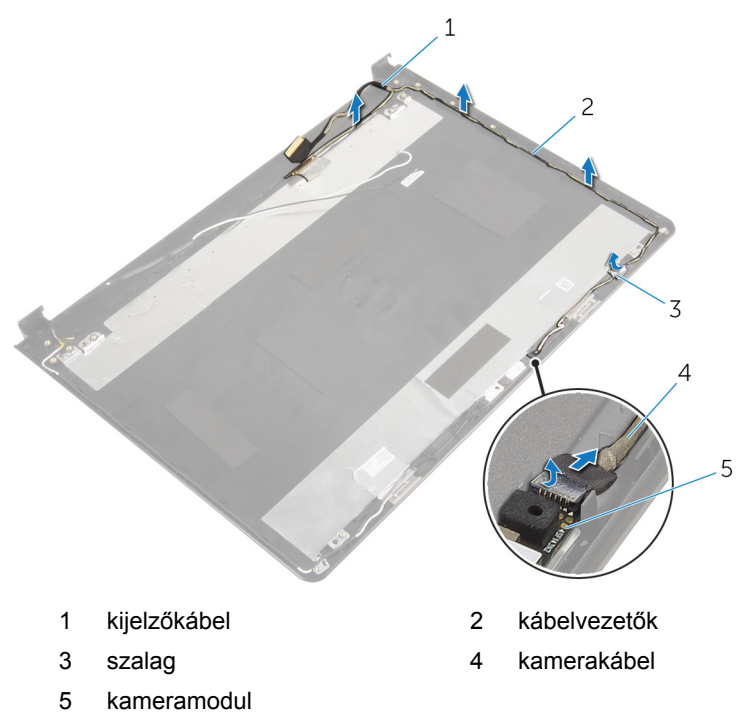

# <span id="page-89-0"></span>**A kijelzőkábel visszahelyezése**

**VIGYÁZAT: A számítógép belsejében végzett munka előtt olvassa el a számítógéphez mellékelt biztonsági tudnivalókat és kövesse a következő fejezet utasításait: Mielőtt [elkezdene](#page-9-0) dolgozni a [számítógép](#page-9-0) belsejében. Miután befejezte a munkát a számítógép belsejében, kövesse a következő fejezet utasításait: Miután [befejezte](#page-12-0)  a munkát a [számítógép](#page-12-0) belsejében. További biztonsági útmutatásokat a dell.com/regulatory\_compliance címen elérhető Megfelelőségi honlapon találhat.** 

### **Művelet**

- **1** Vezesse át a kijelzőkábelt a kijelző hátlapjának kábelvezetőin.
- **2** Vezesse át a kamera kábelt a kijelző hátlapjának kábelvezetőin.
- **3** Ragassza fel a ragasztószalagot, amely a kamera kábelt a kijelző hátlapjához rögzíti.
- **4** Csatlakoztassa a kamera kábelét a kameramodul csatlakozójához.

- **1** Helyezze vissza a kijelző [csuklópántjait.](#page-86-0)
- **2** Helyezze vissza a [kijelzőpanelt](#page-83-0).
- **3** Helyezze vissza a [kijelzőelőlapot](#page-79-0).
- **4** Helyezze vissza a [kijelzőegységet](#page-75-0).
- **5** Kövesse "A számítógép alapjának [visszahelyezése](#page-47-0)" című rész 3-8. lépésének műveleteit.
- **6** Helyezze vissza a [billentyűzetet](#page-41-0).
- **7** Helyezze vissza a [vezeték](#page-33-0) nélküli kártyát.
- **8** Helyezze vissza a [merevlemezt](#page-30-0).
- **9** Helyezze vissza az alap [burkolatot](#page-21-0).
- **10** Helyezze vissza az optikai [meghajtót](#page-18-0).
- **11** Helyezze vissza az [akkumulátort.](#page-14-0)

# **A kijelző hátlap és az antenna szerelvény eltávolítása**

**VIGYÁZAT: A számítógép belsejében végzett munka előtt olvassa el a számítógéphez mellékelt biztonsági tudnivalókat és kövesse a következő fejezet utasításait: Mielőtt [elkezdene](#page-9-0) dolgozni a [számítógép](#page-9-0) belsejében. Miután befejezte a munkát a számítógép belsejében, kövesse a következő fejezet utasításait: Miután [befejezte](#page-12-0)  a munkát a [számítógép](#page-12-0) belsejében. További biztonsági útmutatásokat a dell.com/regulatory\_compliance címen elérhető Megfelelőségi honlapon találhat.** 

### **Előzetes tennivalók**

- **1** Távolítsa el az [akkumulátort](#page-13-0).
- **2** Távolítsa el az optikai [meghajtót.](#page-15-0)
- **3** Távolítsa el az [alapburkolatot](#page-19-0).
- **4** Távolítsa el a [merevlemez-meghajtót.](#page-26-0)
- **5** Távolítsa el a [vezeték](#page-31-0) nélküli kártyát.
- **6** Távolítsa el a [billentyűzetet.](#page-38-0)
- **7** Kövesse "A [számítógép](#page-42-0) alapjának eltávolítása" című rész 1-7. lépésének műveleteit.
- **8** Távolítsa el a kijelző [szerkezetet.](#page-72-0)
- **9** Távolítsa el a [kijelzőelőlapot.](#page-77-0)
- **10** Távolítsa el a [kijelzőpanelt.](#page-80-0)
- **11** Távolítsa el a kijelző [forgópántjait](#page-84-0).
- **12** Távolítsa el a [kijelző](#page-87-0) kábelt.

## **Művelet**

A megelőző lépések végrehajtása után csak a kijelző hátlap és antenna szerkezet marad.

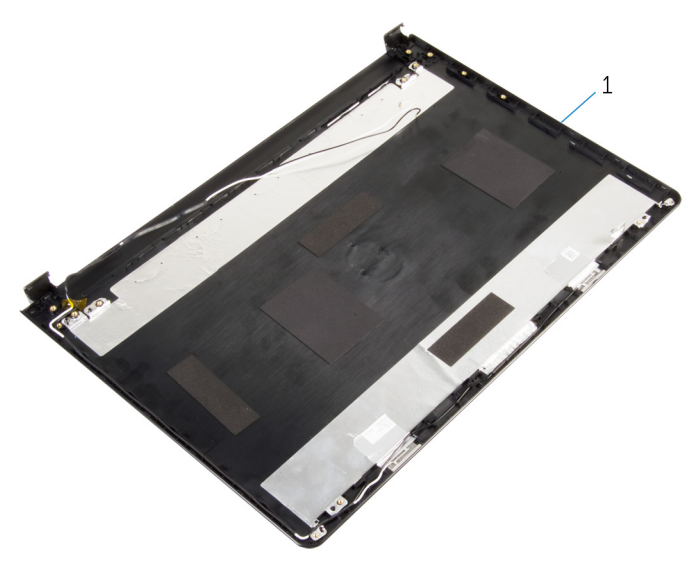

 kijelző hátlap és antenna szerkezet

# **A kijelző hátlap és az antenna szerkezet visszahelyezése**

**VIGYÁZAT: A számítógép belsejében végzett munka előtt olvassa el a számítógéphez mellékelt biztonsági tudnivalókat és kövesse a következő fejezet utasításait: Mielőtt [elkezdene](#page-9-0) dolgozni a [számítógép](#page-9-0) belsejében. Miután befejezte a munkát a számítógép belsejében, kövesse a következő fejezet utasításait: Miután [befejezte](#page-12-0)  a munkát a [számítógép](#page-12-0) belsejében. További biztonsági útmutatásokat a dell.com/regulatory\_compliance címen elérhető Megfelelőségi honlapon találhat.** 

## **Művelet**

Helyezze a kijelző hátlapját egy sima felületre.

- **1** Helyezze vissza a [kijelző](#page-89-0) kábelt.
- **2** Helyezze vissza a kijelző [csuklópántjait.](#page-86-0)
- **3** Helyezze vissza a [kijelzőpanelt](#page-83-0).
- **4** Helyezze vissza a [kijelzőelőlapot](#page-79-0).
- **5** Helyezze vissza a [kijelzőegységet](#page-75-0).
- **6** Kövesse "A számítógép alapjának [visszahelyezése](#page-47-0)" című rész 3-8. lépésének műveleteit.
- **7** Helyezze vissza a [billentyűzetet](#page-41-0).
- **8** Helyezze vissza a [vezeték](#page-33-0) nélküli kártyát.
- **9** Helyezze vissza a [merevlemezt](#page-30-0).
- **10** Helyezze vissza az alap [burkolatot](#page-21-0).
- 11 Helyezze vissza az optikai [meghajtót](#page-18-0).
- **12** Helyezze vissza az [akkumulátort.](#page-14-0)

# **A kamera eltávolítása**

**VIGYÁZAT: A számítógép belsejében végzett munka előtt olvassa el a számítógéphez mellékelt biztonsági tudnivalókat és kövesse a következő fejezet utasításait: Mielőtt [elkezdene](#page-9-0) dolgozni a [számítógép](#page-9-0) belsejében. Miután befejezte a munkát a számítógép belsejében, kövesse a következő fejezet utasításait: Miután [befejezte](#page-12-0)  a munkát a [számítógép](#page-12-0) belsejében. További biztonsági útmutatásokat a dell.com/regulatory\_compliance címen elérhető Megfelelőségi honlapon találhat.** 

### **Előzetes tennivalók**

- **1** Távolítsa el az [akkumulátort](#page-13-0).
- **2** Távolítsa el az optikai [meghajtót.](#page-15-0)
- **3** Távolítsa el az [alapburkolatot](#page-19-0).
- **4** Távolítsa el a [merevlemez-meghajtót.](#page-26-0)
- **5** Távolítsa el a [vezeték](#page-31-0) nélküli kártyát.
- **6** Távolítsa el a [billentyűzetet.](#page-38-0)
- **7** Kövesse "A [számítógép](#page-42-0) alapjának eltávolítása" című rész 1-7. lépésének műveleteit.
- **8** Távolítsa el a kijelző [szerkezetet.](#page-72-0)
- **9** Távolítsa el a [kijelzőelőlapot.](#page-77-0)

#### **Művelet**

- **1** Válassza le a kamerakábelt a kameráról.
- **2** Egy műanyag pálca használatával óvatosan feszítse le a kamerát a kijelző hátsó burkolatáról.

Emelje ki a kamerát a kijelző hátsó burkolatából.

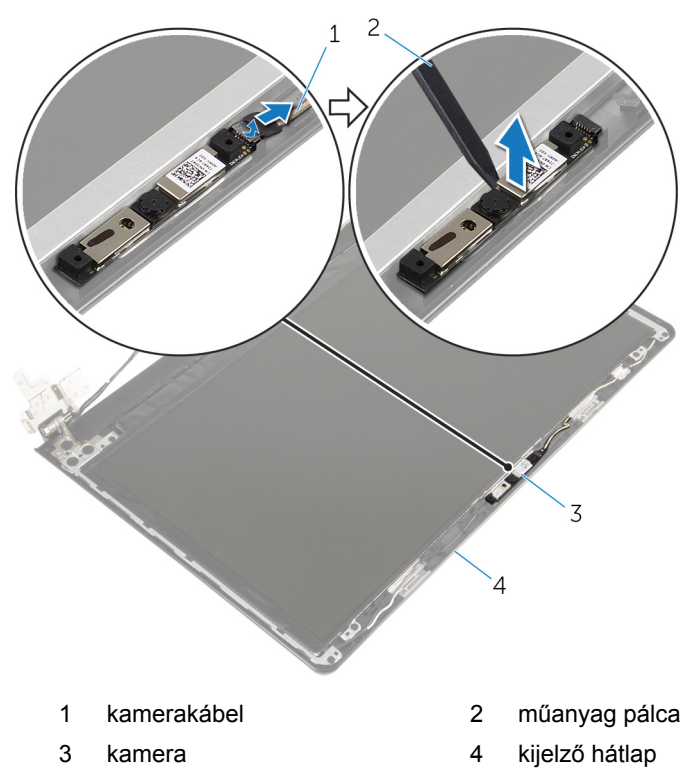

# **A kamera visszahelyezése**

**VIGYÁZAT: A számítógép belsejében végzett munka előtt olvassa el a számítógéphez mellékelt biztonsági tudnivalókat és kövesse a következő fejezet utasításait: Mielőtt [elkezdene](#page-9-0) dolgozni a [számítógép](#page-9-0) belsejében. Miután befejezte a munkát a számítógép belsejében, kövesse a következő fejezet utasításait: Miután [befejezte](#page-12-0)  a munkát a [számítógép](#page-12-0) belsejében. További biztonsági útmutatásokat a dell.com/regulatory\_compliance címen elérhető Megfelelőségi honlapon találhat.** 

## **Művelet**

- **1** A beállító peckek használatával ragassza fel a kamerát a kijelző hátlapjára.
- **2** Csatlakoztassa a kamera kábelét a kamera csatlakozóhoz.

- **1** Helyezze vissza a [kijelzőelőlapot](#page-79-0).
- **2** Helyezze vissza a [kijelzőegységet](#page-75-0).
- **3** Kövesse "A számítógép alapjának [visszahelyezése](#page-47-0)" című rész 3-8. lépésének műveleteit.
- **4** Helyezze vissza a [billentyűzetet](#page-41-0).
- **5** Helyezze vissza a [vezeték](#page-33-0) nélküli kártyát.
- **6** Helyezze vissza a [merevlemezt](#page-30-0).
- **7** Helyezze vissza az alap [burkolatot](#page-21-0).
- **8** Helyezze vissza az optikai [meghajtót](#page-18-0).
- **9** Helyezze vissza az [akkumulátort.](#page-14-0)

# <span id="page-96-0"></span>**A tápadapter port eltávolítása**

**VIGYÁZAT: A számítógép belsejében végzett munka előtt olvassa el a számítógéphez mellékelt biztonsági tudnivalókat és kövesse a következő fejezet utasításait: Mielőtt [elkezdene](#page-9-0) dolgozni a [számítógép](#page-9-0) belsejében. Miután befejezte a munkát a számítógép belsejében, kövesse a következő fejezet utasításait: Miután [befejezte](#page-12-0)  a munkát a [számítógép](#page-12-0) belsejében. További biztonsági útmutatásokat a dell.com/regulatory\_compliance címen elérhető Megfelelőségi honlapon találhat.** 

### **Előzetes tennivalók**

- **1** Távolítsa el az [akkumulátort](#page-13-0).
- **2** Távolítsa el az optikai [meghajtót.](#page-15-0)
- **3** Távolítsa el az [alapburkolatot](#page-19-0).
- **4** Távolítsa el a [merevlemez-meghajtót.](#page-26-0)
- **5** Távolítsa el a [vezeték](#page-31-0) nélküli kártyát.
- **6** Távolítsa el a [billentyűzetet.](#page-38-0)
- **7** Kövesse "A [számítógép](#page-42-0) alapjának eltávolítása" című rész 1-7. lépésének műveleteit.
- **8** Távolítsa el az I/O [kártyát](#page-54-0).
- **9** Távolítsa el a kijelző [szerkezetet.](#page-72-0)
- **10** Távolítsa el az [alaplapot](#page-65-0).

### **Művelet**

- **1** Jegyezze fel a tápadapter port kábelének elvezetését, majd távolítsa el azt a csuklótámasz szerkezeten lévő kábelvezetőkből.
- **2** Távolítsa el a csavart, amely a tápadapter portot a csuklótámasz szerkezethez rögzíti.

**3** Emelje le a tápadapter portot a kábelével együtt a csuklótámasz szerkezetről.

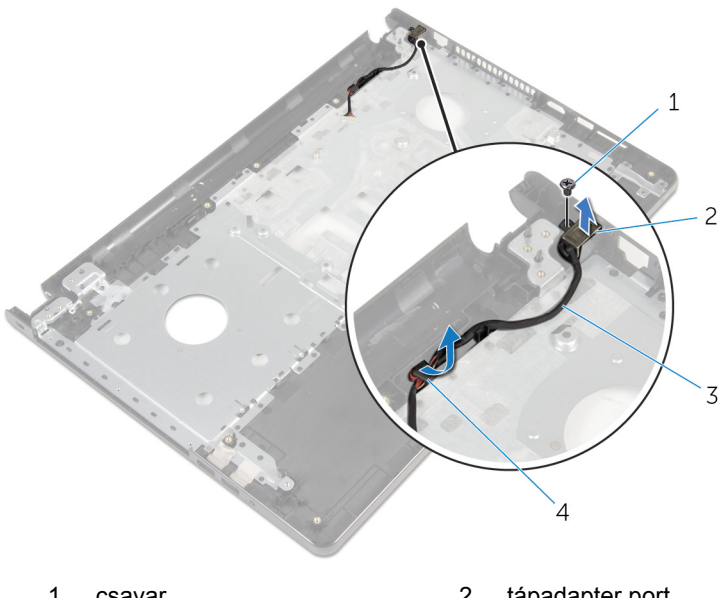

1 csavar 2 tápadapter port 3 tápadapter port kábele 4 kábelvezetők

# <span id="page-98-0"></span>**A tápadapter port visszahelyezése**

**VIGYÁZAT: A számítógép belsejében végzett munka előtt olvassa el a számítógéphez mellékelt biztonsági tudnivalókat és kövesse a következő fejezet utasításait: Mielőtt [elkezdene](#page-9-0) dolgozni a [számítógép](#page-9-0) belsejében. Miután befejezte a munkát a számítógép belsejében, kövesse a következő fejezet utasításait: Miután [befejezte](#page-12-0)  a munkát a [számítógép](#page-12-0) belsejében. További biztonsági útmutatásokat a dell.com/regulatory\_compliance címen elérhető Megfelelőségi honlapon találhat.** 

## **Művelet**

- **1** A tápadapter portot csúsztassa a helyére.
- **2** Helyezze vissza a csavart, amely a tápadapter portot a csuklótámasz szerkezethez rögzíti.
- **3** Vezesse át a tápadapter port kábelét a csuklótámasz szerkezeten lévő kábelvezetőkön.

- **1** Helyezze vissza az [alaplapot.](#page-70-0)
- **2** Helyezze vissza a [kijelzőegységet](#page-75-0).
- **3** Helyezze vissza az I/O [kártyát.](#page-56-0)
- **4** Kövesse "A számítógép alapjának [visszahelyezése](#page-47-0)" című rész 3-8. lépésének műveleteit.
- **5** Helyezze vissza a [billentyűzetet](#page-41-0).
- **6** Helyezze vissza a [vezeték](#page-33-0) nélküli kártyát.
- **7** Helyezze vissza a [merevlemezt](#page-30-0).
- **8** Helyezze vissza az alap [burkolatot](#page-21-0).
- **9** Helyezze vissza az optikai [meghajtót](#page-18-0).
- **10** Helyezze vissza az [akkumulátort.](#page-14-0)

# **A csuklótámasz szerkezet eltávolítása**

**VIGYÁZAT: A számítógép belsejében végzett munka előtt olvassa el a számítógéphez mellékelt biztonsági tudnivalókat és kövesse a következő fejezet utasításait: Mielőtt [elkezdene](#page-9-0) dolgozni a [számítógép](#page-9-0) belsejében. Miután befejezte a munkát a számítógép belsejében, kövesse a következő fejezet utasításait: Miután [befejezte](#page-12-0)  a munkát a [számítógép](#page-12-0) belsejében. További biztonsági útmutatásokat a dell.com/regulatory\_compliance címen elérhető Megfelelőségi honlapon találhat.** 

#### **Előzetes tennivalók**

- **1** Távolítsa el az [akkumulátort](#page-13-0).
- **2** Távolítsa el az optikai [meghajtót.](#page-15-0)
- **3** Távolítsa el az [alapburkolatot](#page-19-0).
- **4** Távolítsa el a [merevlemez-meghajtót.](#page-26-0)
- **5** Távolítsa el a [vezeték](#page-31-0) nélküli kártyát.
- **6** Távolítsa el a [billentyűzetet.](#page-38-0)
- **7** Kövesse "A [számítógép](#page-42-0) alapjának eltávolítása" című rész 1-7. lépésének műveleteit.
- **8** Távolítsa el az I/O [kártyát](#page-54-0).
- **9** Távolítsa el a kijelző [szerkezetet.](#page-72-0)
- **10** Távolítsa el a [bekapcsológomb](#page-61-0) modult.
- **11** Távolítsa el az [alaplapot](#page-65-0).
- **12** Távolítsa el a [tápadapter](#page-96-0) portot.

### **Művelet**

Az összes előzetes lépés elvégzése után csak a csuklótámasz szerkezet marad.

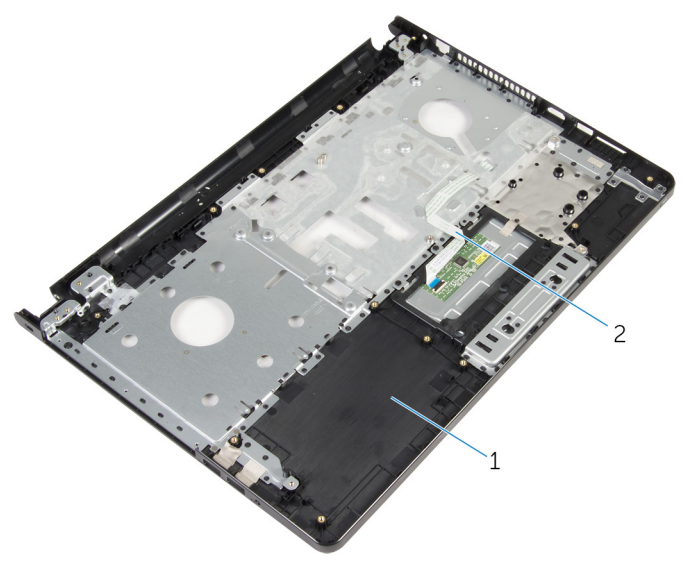

csuklótámasz szerkezet 2 érintőpanel kábel

## **A csuklótámasz szerkezet visszahelyezése**

**VIGYÁZAT: A számítógép belsejében végzett munka előtt olvassa el a számítógéphez mellékelt biztonsági tudnivalókat és kövesse a következő fejezet utasításait: Mielőtt [elkezdene](#page-9-0) dolgozni a [számítógép](#page-9-0) belsejében. Miután befejezte a munkát a számítógép belsejében, kövesse a következő fejezet utasításait: Miután [befejezte](#page-12-0)  a munkát a [számítógép](#page-12-0) belsejében. További biztonsági útmutatásokat a dell.com/regulatory\_compliance címen elérhető Megfelelőségi honlapon találhat.** 

### **Művelet**

Helyezze a csuklótámasz szerkezetet egy sima felületre.

- **1** Helyezze vissza a [tápadapter](#page-98-0) portot.
- **2** Helyezze vissza az [alaplapot.](#page-70-0)
- **3** Helyezze vissza a [bekapcsológomb](#page-64-0) modult.
- **4** Helyezze vissza a [kijelzőegységet](#page-75-0).
- **5** Helyezze vissza az I/O [kártyát.](#page-56-0)
- **6** Kövesse "A számítógép alapjának [visszahelyezése](#page-47-0)" című rész 3-8. lépésének műveleteit.
- **7** Helyezze vissza a [billentyűzetet](#page-41-0).
- **8** Helyezze vissza a [vezeték](#page-33-0) nélküli kártyát.
- **9** Helyezze vissza a [merevlemezt](#page-30-0).
- **10** Helyezze vissza az alap [burkolatot](#page-21-0).
- 11 Helyezze vissza az optikai [meghajtót](#page-18-0).
- **12** Helyezze vissza az [akkumulátort.](#page-14-0)

# **A BIOS frissítése**

A BIOS-t akkor kell frissíteni, ha frissítések állnak rendelkezésre, vagy lecserélte az alaplapot. A BIOS frissítéséhez:

- **1** Kapcsolja be a számítógépet.
- **2** Látogasson el a **dell.com/support** weboldalra.
- **3** Kattintson a **Product Support (Terméktámogatás)** részre, lépjen be laptopjának szerviz fülén és kattintson a **Submit (küldés)** gombra.

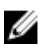

**MEGJEGYZÉS:** Ha nincsen szerviz füle, használja az automatikus érzékelés funkciót vagy manuálisan keresse meg a számítógépének típusát.

- **4** Kattintson a **Drivers & Downloads** (Illesztőprogramok és letöltések) lehetőségre.
- **5** Görgessen le az oldalon, és válassza ki a **BIOS** elemet a **Category**  (Kategória) legördülő menüből.

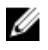

**MEGJEGYZÉS:** A **Change OS** (az OS megváltoztatása) legördülő menüből válassza ki a számítógépére telepített operációs rendszert.

- **6** Nyissa ki a **BIOS-t** az elérhető BIOS fájlok megtekintéséhez.
- **7** A legfrissebb BIOS verzió letöltéséhez kattintson a **Download File** (Fájl letöltése) lehetőségre.
- **8** Mentse el a fájlt, majd a letöltés befejezése után keresse meg a mappát, amelybe a BIOS frissítőfájlt mentette.
- **9** Kattintson duplán a BIOS frissítőfájl ikonjára, és kövesse a képernyőn megjelenő utasításokat.